# Bushnell GOLF

### **ION 2 GPS RANGEFINDER**

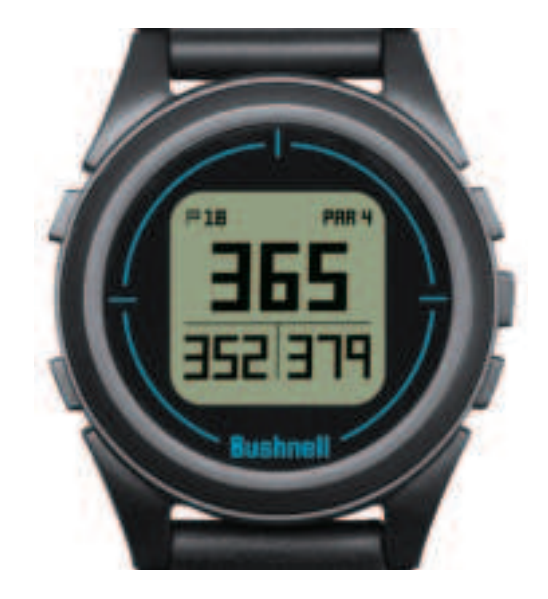

### **Instruction Manual**

www.bushnellgolf.com

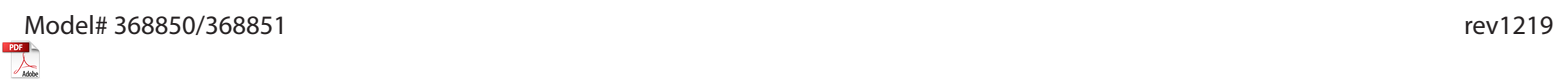

#### **Table of Contents**

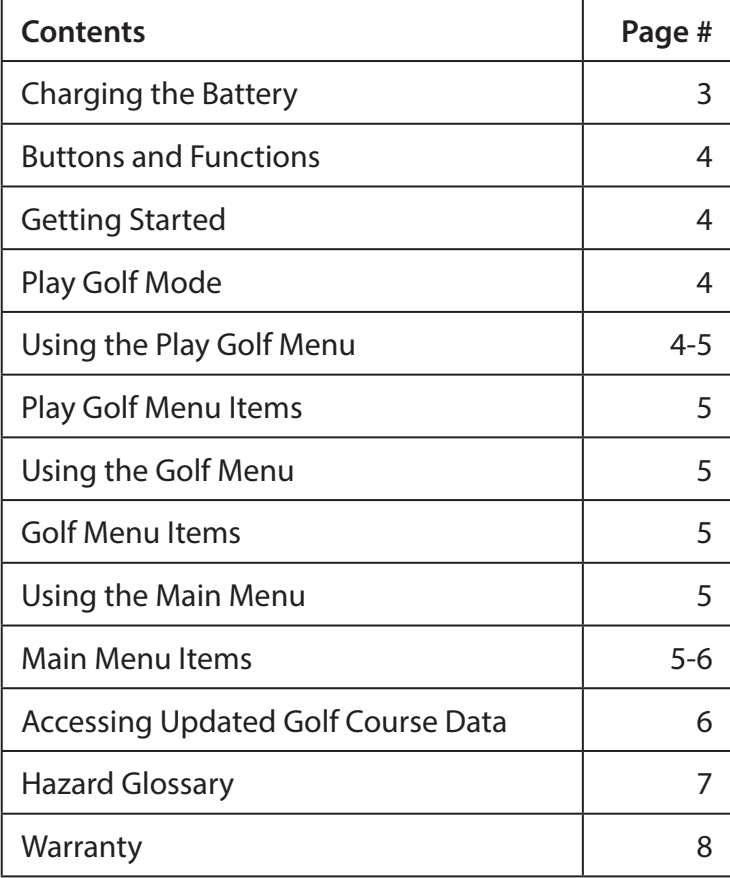

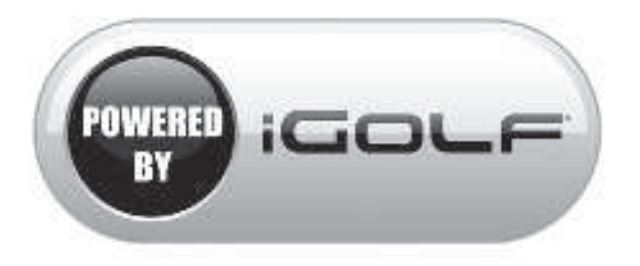

#### **Care and Maintenance**

The iON2 watch is durable and water resistant. To help ensure reliable operation, the following care and maintenance guidelines are recommended :

- Avoid exposing the watch to extreme environmental conditions for a prolonged period of time.
- Avoid severe impacts on the watch.
- You may clean the watch occasionally with a soft, damp cloth.
- Brush the clip contacts at the bottom of the watch regularly. Dirt build-up on the surface of the contact points may affect normal charging and data transfer. \*Note: Use a softbristled brush (included). Hard bristles or wire brushes may leave scratches on the watch.
- DO NOT expose the watch to strong chemicals such as gasoline and alcohol, as they will damage the watch.
- Store the watch in a dry place when it is not in use.

#### **WARNING**

Do not attempt to open the iON2. The iON2 contains a rechargeable lithium ion battery.

Risk of explosion if battery is replaced with incorrect type.

- Do not attempt to open, disassemble or service the internal battery. The battery must be replaced by a qualified technician.
- Do not crush, puncture or short the battery's external contacts. Do not expose to temperatures above 140° F (60°C).
- Do not charge the battery if ambient temperature is over 113° F (45°C)
- Properly recycle or dispose of the battery. Do not dispose in fire or water.

#### **Legal Disclaimer**

By using this product, you agree that Bushnell Outdoor Products will not be held legally responsible for any injury or damage to you or any person or property caused by the user's improper operation and/or poor judgment while using this product.

**Note: See Limited Warranty for other limitations to our liability.**

#### **Additional Information**

The Global Positioning System (GPS), a network of 32 satellites orbiting Earth, is operated and maintained by the U.S. government. This GPS device requires at least 3 satellites to be acquired to accurately determine your position. Any change made to the system by the government could affect the accuracy and performance of this product.

#### **Bushnell Golf GPS Website**

**www.bushnellgolf.com** is the best online resource for all our Golf GPS product owners, including product support, FAQs, etc. It also serves as a portal to access iGolf.com GPS course files to use with these Bushnell products. Registering your iON2 via **www.bushnell.igolf.com** is not required, but will ensure you have access to the latest updated GPS course data.

#### **CHARGING THE BATTERY**

The rechargeable battery of the iON2 Watch is long lasting and provides up to 3 rounds of golf (based upon average of 4 hours per round), or one year of use as an everyday (time only) watch. However, battery life may be reduced due to a variety of factors (external temperature, etc). All rechargeable batteries lose their effective charge length over time. Charging your battery when the battery level display shows "one bar remaining" will guarantee that you will be able to make it through the entire next round.

To check your remaining battery life, press the MENU button **(2, next page)** and select **BATTERY**. To recharge the battery, insert the watch into the charging cradle, with the charge contacts on the back of the watch lined up with the charge pins on the left side of the cradle. Then, connect the charging cradle to an open USB port on your computer, a powered USB hub, or smartphone AC charger. Look for the screen to display "CHARGING" to indicate that your iON2 watch is charging-make sure to connect from either the Time display (Watch mode) screen (see pg. 4) or from the BATTERY level screen, which can be accessed from the Play Golf Menu or Main Menu (shown below, menu details on next page).

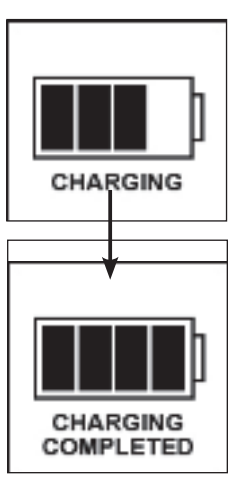

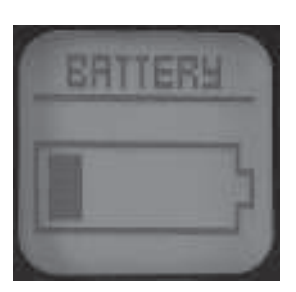

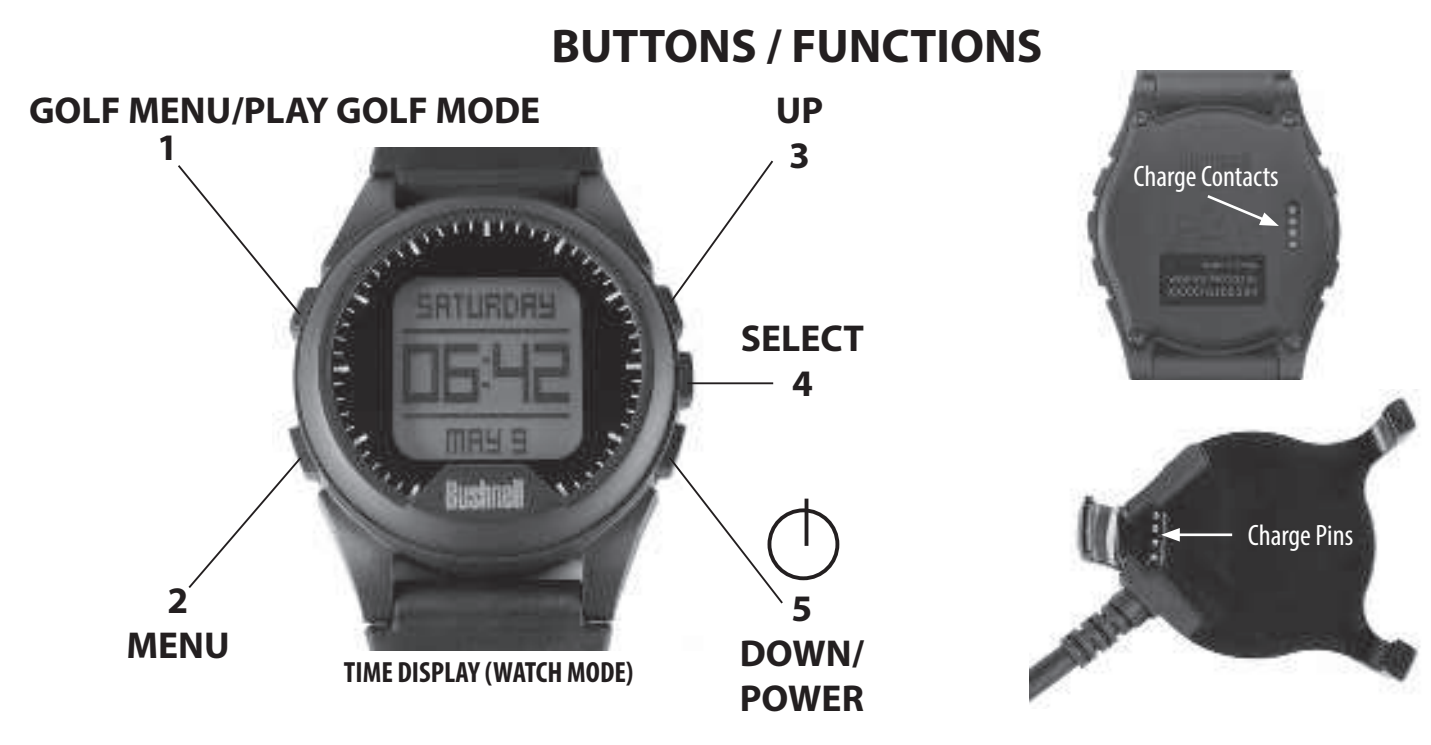

- **1. GOLF MENU Button**: From Time Display, view Golf Menu. From Play Golf mode, activate Shot Distance feature.
- **2. MENU Button**: From Time Display, view Main Menu. From Play Golf mode, view Play Golf Menu. Press to exit any menu screen.
- **3. UP Button**: Scrolls up through menu items.
- **4. SELECT Button**: Selects highlighted menu item or checked option.
- **5. DOWN Button**: Scrolls down through menu items. Press & hold (7 seconds) to turn power on/off.

#### **GETTING STARTED**

- 1. First, be sure the battery has a full charge. If you are using it for the first time, it should be charged until full (battery level at 4 bars).
- 2. Press and hold the DOWN/POWER button **(5)** on the lower right side of the unit until it powers on. Press and hold DOWN/POWER again to turn power off.
- 3. The iON2 will power up in "Watch Mode", with the time and date displayed as shown above.
- 4. Pressing any button activates the display backlight (visible in low ambient light conditions only) for approx. 8 seconds.

#### **PLAY GOLF MODE**

- 1. Make sure you are outdoors, in a location with a clear view of the sky overhead, to ensure good reception of GPS satellite signals. Press the GOLF MENU button **(1)**. With **PLAY GOLF** highlighted (press UP/DOWN button **(3/5)** if necessary), press the SELECT button **(4)**. The display will show "**SEARCHING**" as the iON2 looks for multiple available GPS satellite signals and locks onto them. Once locked (note that this can take longer the first time you use the iON2), you'll hear beeps confirming a GPS lock, then see a list of course names.
- 2. Use the UP/DOWN buttons **(3/5)** to choose (highlight) the course you want to play from the list of nearby courses (closest course at top of list), then press SELECT. You are now in Play Golf mode.
- 3. The display shows (screenshot on right): Current hole # (at upper left), Par for the hole (upper right), and distances to the center (large number at top center), front (lower left) and back (lower right) of green.
- 4. Press SELECT **(4)** to view distances to up to 4 Hazard callouts per hole, variable depending on the most significant hazards located near a specific hole on the current course. See "Hazard Glossary" for a list of all abbreviations used to designate various hazards. Press the SELECT button after viewing the Hazard screen(s) to go to the Round Info screen, which shows the elapsed time and distance traveled since you began the round (entered Play Golf mode).
- 5. The display will automatically advance to the next hole as you walk the course. Press the UP or DOWN button **(3/5)** to manually advance to the next hole (useful for "shotgun" starts), or go back to the previous hole.
- 6. To use the Shot Distance feature, press the GOLF MENU button **(1)** while at the tee (this is your start "point A") as you walk, the display will update to indicate distance from point A to your current location ("point B"). This is useful to measure the length of your shot. Press GOLF MENU again to return to the PLAY GOLF display, press again to set a new Shot Distance starting point (start at "0" again).

#### **USING THE PLAY GOLF MENU**

- 1. In PLAY GOLF Mode, press the MENU button **(2)** to view the PLAY GOLF MENU.
- 2. Select item from menu using UP/DOWN buttons to highlight it, then press SELECT button.
- 3. If multiple options are available for a setting, use UP/DOWN to highlight your choice, then press SELECT.

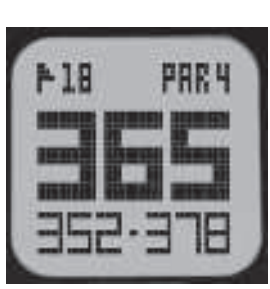

**PLAY GOLF MODE**

- 4. A solid (filled in) checkbox to the left of a setting indicates the current setting. To change it, highlight your preferred setting and press SELECT.
- 5. Press MENU button to return to previous menu screen.

#### **PLAY GOLF MENU ITEMS (From Play Golf mode, press MENU button)**

- **CHANGE COURSE**: press SELECT, highlight a different golf course from list of nearby courses, then press SELECT.
- **BATTERY:** press SELECT button to check battery level (charge remaining, 1-4 bars icon).
- **EXIT ROUND:** press SELECT to stop tracking current course, end game and return to the Time display (Watch mode) screen.

#### **USING THE GOLF MENU**

- 1. From the Time display (Watch mode), press the GOLF MENU button **(1)** to view the GOLF MENU.
- 2. Select item from menu using UP/DOWN buttons to highlight it, then press SELECT button.
- 3. If multiple options are available for a setting, use UP/DOWN to highlight your choice, then press SELECT.

#### **GOLF MENU ITEMS (From Watch mode, press GOLF MENU button)**

- **PLAY GOLF**: from any screen, returns display to showing current hole and distances based on your current position on the course.
- **TEE TIME**: Tee Time is a convenience feature that allows you to set up a tee time (golf date) in advance. When a Tee Time has been entered and the feature is set to "ON", the iON2 will automatically enter Play Golf mode and search for local courses 7 minutes prior to the set time. Simply select your course from the list, and enjoy your round of golf!

To set a Tee Time, select **TEE TIME** from the GOLF Menu (with **TEE TIME** highlighted, press the SELECT button). Next, press the SELECT button, then use the UP/DOWN buttons set the desired hour. Press SELECT and repeat the same process to set minute, AM/PM, and day of the week. After pressing SELECT for the last time, you'll be back on the **TEE TIME** screen, and see that your Tee Time has been entered into the unit's memory. To edit the Tee Time, press SELECT and repeat the process to change the hour, minute, etc. Once the Tee Time has been set, use the UP/DOWN buttons to turn it ON/OFF (activate/deactivate).

- **SETUP**: press SELECT to access the **SETUP SUB-MENU**, with 3 options:
	- **1. AUTO-OFF:** The Auto-Off feature is designed to automatically exit Play Golf mode when the preset time has expired. When in Play Golf mode, after the preset time has expired, the watch will automatically exit the round and return to the Home (Time) screen to preserve battery life. To set the Auto-Off time, select **AUTO-OFF** from the Play Golf/Setup Menu. From the set AUTO-OFF screen use the UP/DOWN buttons to toggle the time up and down. Auto-Off is always set to whatever current time duration is showing on the set AUTO-OFF page. Time can be set between 1.5 and 9 hours, or press UP or DOWN once more at either end of the time range to select **DISABLE** and turn the feature off.
	- **2. YDS/MTRS:** press SELECT. The solid (filled in) checkbox indicates the current setting (default=**YARDS**). To change how distances are displayed, highlight **YARDS** or **METERS**, press SELECT.
	- **3. BATTERY:** press SELECT button to check battery condition (charge remaining, 1-4 bars icon).

#### **USING THE MAIN MENU (From Watch mode, press MENU button)**

If the iON2 is in Play Golf mode, press the MENU button **(2)** to enter the Golf Menu, highlight **EXIT ROUND** and press SELECT to return to the Time display (Watch mode)**.** From the Time display, press the MENU button to view the MENU (main menu) options. To view the menu options and select your preferred settings within the Main Menu, follow the same steps as described under "Using the Golf Menu in Play Golf Mode". To exit the Main Menu and return to Watch mode, press the MENU button until you see the Time display.

#### **MAIN MENU ITEMS**

- **BLUETOOTH**: The iON2 can connect to the **BUSHNELL GOLF** smartphone app via Bluetooth. Once connected the app can be used configure the iON2 (select menu options) and wirelessly update the iON2's internal golf course database. Tee Times may also be set via the app. The **BUSHNELL GOLF** app can be obtained from the Apple Store and Google Play store for iPhone and Android devices, respectively. Download and install the app on your mobile device. Go to the mobile devices' settings page to turn on Bluetooth, then launch the **BUSHNELL GOLF**  app. To connect your iON2 to the smartphone app follow the steps below:
	- 1. On your smartphone, make sure you have Bluetooth turned on.
	- 2. On your iON2, go to the Main Menu, enter the **SETTINGS** menu, then scroll down to **BLUETOOTH** and press SELECT.
	- 3. Select "**ON**" to turn Bluetooth on.
	- 4. Your iON2 will then give you a code. Enter that code into the smartphone app when requested.
	- 5. Once paired correctly, your smartphone app will display a confirmation. The device is now paired with your smartphone.
- **PEDOMETER**: In order to track steps taken, the iON2 supports a pedometer. This uses an internal accelerometer to track the number of steps taken. Once enabled, the pedometer screen can be accessed from the Time display (Watch mode) by pressing the DOWN button. The Pedometer goal is the target number of steps. The goal can be set in increments of 1000 from 1,000 to 99,000 steps. The Pedometer goal may also be configured from the smartphone app.
- **FITNESS**: The iON2 includes an odometer to track the distance traveled, time elapsed, and speed. Fitness uses GPS for its location. Once enabled, the Fitness screen can be accessed from the Time screen using the DOWN button.
- **STOPWATCH**: press SELECT button to start and stop the Stopwatch (display shows elapsed time). Press UP button to reset to zero.
- **TIMER**: press SELECT button to start and stop the Timer (display shows countdown from set time). Press UP button to reset to the set time After a reset, with timer not running, press SELECT button (display digits flash) then use UP/DOWN buttons to set the desired time (hours/ minutes/seconds). When the timer is running, it will begin to beep (once per second)10 seconds before the time is up. At the end of the set time, the iON2 will beep 3x per second.
- **ALARM**: press SELECT button then use UP/DOWN to set the alarm hour/minute/PM or AM. After setting desired alarm time, press UP to turn the alarm on or off.
- **BATTERY**: press SELECT button to check battery level (charge remaining, 1-4 bars icon).
- **SETTINGS**: press SELECT to access the **SETTINGS SUB-MENU**, with 6 options:
	- **1. TIME**: press SELECT then highlight and select from these three time/date related settings:
		- **SET TIME**: press SELECT and highlight a method:
			- **BY GPS**: press SELECT to automatically set the time based on your current GPS location.
			- **MANUALLY**: use the UP/DOWN buttons to enter the correct current time and date yourself.
		- **DAYLIGHT**: press SELECT and highlight current daylight savings time status for your location:
			- $\cdot$  DST ON  $+1$
			- **DST OFF -1**
		- **FORMAT**: press SELECT and highlight your preference for time display format:
			- **12 HOUR**
				- **24 HOUR**
	- **2. UNITS**: press SELECT. The solid (filled in) checkbox indicates the current setting (default=**YARDS**). To change how distances are displayed, highlight **YARDS** or **METERS**, press SELECT.
	- **3. LANGUAGE**: The iON2 features 5 menu language settings (**ENGLISH, SPANISH, GERMAN, FRENCH, ITALIAN**). By default, the user interface is in English. Press SELECT, use UP/DOWN to scroll between options on the Language menu, then press the SELECT button to confirm your preferred (highlighted) language for all display screens.
	- **4. SOUND**: to turn off the "beep" button press confirmation sound when using the menus, select "OFF" and press SELECT.
	- **5. ABOUT**: press SELECT to display your unit's firmware version, date of manufacture, and FCC ID#.
	- **6. RESET**: to restore the unit to all of its original settings, press SELECT, then select **DEFAULT SETTINGS** and confirm you want to do this. The other two options under **RESET DEVICE** (CHECK UPDATE and REFORMAT) should only be used by qualified service technicians.

#### **ACCESSING UPDATED GOLF COURSE DATA**

Your iON2 is pre-loaded with data for over 33,000 courses located worldwide. It is ready to use right out of the box, with no need to download software or pay any membership fees.

But you might be thinking, "What if a new course opens sometime after my unit was made? Is there a way to update the database in my unit to add it?" The answer is yes, and it's simple to do.

Go to **www.bushnellgolf.com** and view the product page for any of the different color versions of the iON2. You'll find three orange links you can click:

- **How to Update Your Golf GPS with the Latest Maps**
	- Click this link for step-by-step directions for finding and downloading new course data from iGolf.com
- **Request Course Update**

Click this link to go to a form you can fill out and email to iGolf to submit a course that is not included in the database, or if you find information (data for a hole) that is not mapped correctly on an existing course.

**• Search for Available Courses on Your Bushnell Golf GPS**

Click this link to search the current iGolf database to verify a course you are interested in is included.

You can also go to: **https://igolf.com** and click "Join Now", fill in your contact info on the registration form then select "I Have A GPS Device" to access course updates.

Use the provided USB cable to connect your iON2 to your PC or Mac. Once connected, the screen will display "**USB MODE**".

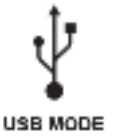

Android and Google Play are registered trademarks of Google Inc. in the United States and other countries. iPhone and Apple Store are trademarks of Apple Inc., registered in the U.S. and other countries. Other names may be trademarks of their respective owners.

#### **HAZARD GLOSSARY**

Hazard designations are shown as abbreviations, defined as follows:

- BGB-Back Green Bunker
- BGW- Back Green Water
- CRK- Creek Layup
- CRKC- Creek Carry
- EOF- End of Fairway
- FGB- Front Green Bunker
- FGW- Front Green Water Layup
- FGWC- Front Green Water Carry
- LFB- Left Fairway Bunker
- LFW- Left Fairway Water Layup
- LFWC- Left Fairway Water Carry
- LGB- Left Green Bunker
- LGW- Left Green Water
- MFB- Middle Fairway Bunker
- MFW- Middle Fairway Water Layup
- MFWC- Middle Fairway Water Carry
- RFB- Right Fairway Bunker
- RFW- Right Fairway Water Layup
- RFWC- Right Fairway Water Carry
- RGB- Right Green Bunker
- RGW- Right Green Water

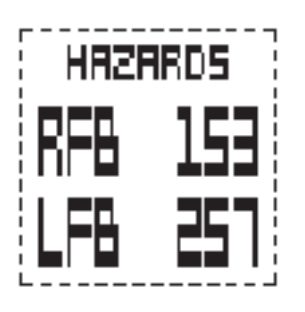

#### **ONE YEAR LIMITED WARRANTY**

Your Bushnell" iON2 is warranted to be free of defects in materials and workmanship for one year after the date of purchase. In the event of a defect under this warranty, we will, at our option, repair or replace the product, provided that you return the product postage prepaid. This warranty does not cover damages caused by misuse, improper handling, installation, or maintenance provided by someone other than a Bushnell Authorized Service Department.

Any return made under this warranty must be accompanied by the items listed below:

- 1. A check/money order in the amount of \$10.00 to cover the cost of postage and handling
- 2. Name and address for product return
- 3. An explanation of the defect
- 4. Proof of Date Purchased

Product should be well packed in a sturdy outside shipping carton to prevent damage in transit, to the address listed below:

 Bushnell Outdoor Products Bushnell Outdoor Products Attn.: Repairs **Attn.: Repairs**  9200 Cody 140 Great Gulf Drive, Unit B Overland Park, Kansas 66214 Vaughan, Ontario L4K 5W1

#### **IN U.S.A. Send To: IN CANADA Send To:**

For products purchased outside the United States or Canada please contact your local dealer for applicable warranty information. In Europe you may also contact Bushnell at:

> Bushnell Germany GmbH European Service Centre Mathias-Brüggen-Str. 80 D-50827 Köln GERMANY Tel: +49 221 995568-0 Fax: +49 221 995568-20

This warranty gives you specific legal rights. You may have other rights which vary from country to country. ©2018 Bushnell Outdoor Products

#### **Industry Canada Statement**

This device complies with ISED's licence-exempt RSSs. Operation is subject to the following two conditions: (1) This device may not cause harmful interference, and (2) this device must accept any interference received, including interference that may cause undesired operation.

#### **Radiation Exposure Statement:**

This device complies with the Industry Canada portable RF exposure limit set forth for an uncontrolled environment and is safe for the intended operation as described in this manual. Further RF exposure reduction can be achieved if the product can be kept as far as possible from the user's body or if the device is set to a lower output power if such function is available.

#### **FCC Statement**

This device complies with Part 15 of the FCC interference limits for Class B digital devices FOR HOME OR OFFICE USE. These limits are designed to provide reasonable protection against harmful interference in a residential installation, and are more stringent than "outdoor" requirements.

Operation of this device is subject to the following conditions; (1) This device may not cause harmful interference, and (2) this device must accept any interference received, including interference that may cause undesired operation.

This equipment generates, uses and can radiate radio frequency energy and, if not installed and used in accordance with the instructions, may cause harmful interference to radio communications. However, there is no guarantee that interference will not occur in a particular installation. If this equipment does cause harmful interference to radio or television reception, which can be determined by turning the equipment off and on, the user is encouraged to try to correct the interference by one or more of the following measures:

- · Reorient or relocate the receiving antenna.
- · Increase the separation between the equipment and receiver.
- · Connect the equipment into an outlet on a circuit diff erent from that to which the receiver is connected.
- · Consult the dealer or an experienced radio/TV technician for help.

The device does not contain any user-serviceable parts. Repairs should only be made by an Authorized Bushnell repair center. Unauthorized repairs or modifications could result in permanent damage to the equipment, and will void your warranty and your authority to operate this device under Part 15 regulations.

The shielded interface cable which is provided must be used with the equipment in order to comply with the limits for a digital device pursuant to Subpart B of Part 15 of FCC Rules.

Android and Google Play are registered trademarks of Google Inc. in the United States and other countries. iPhone and Apple Store are trademarks of Apple Inc., registered in the U.S. and other countries. Other names may be trademarks of their respective owners.

**FCC ID: 2ABQG-36885 IC: 5830A-36885**

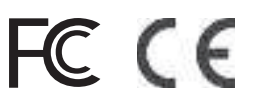

#### **Industry Canada Statement**

This device complies with ISED's licence-exempt RSSs. Operation is subject to the following two conditions: (1) This device may not cause harmful interference, and (2) this device must accept any interference received, including interference that may cause undesired operation.

#### **Radiation Exposure Statement:**

This device complies with the Industry Canada portable RF exposure limit set forth for an uncontrolled environment and is safe for the intended operation as described in this manual. Further RF exposure reduction can be achieved if the product can be kept as far as possible from the user's body or if the device is set to a lower output power if such function is available.

#### **Disposal of Electric and Electronic Equipment (Applicable in the EU and other European countries with separate collection systems)**

This equipment contains electric and/or electronic parts and must therefore not be disposed of as normal household waste. Instead, it should be disposed at the respective collection points for recycling provided by the communities. For you, this is free of charge.

If the equipment contains exchangeable (rechargeable) batteries, these too must be removed before and, if necessary, in turn be disposed of according to the relevant regulations (see also the respective comments in this unit's instructions).

Further information about the subject is available at your community administration, your local waste collection company, or in the store where you purchased this equipment.

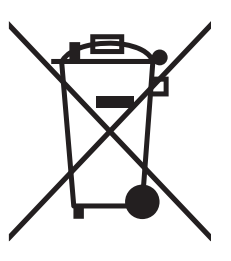

#### **Sommaire**

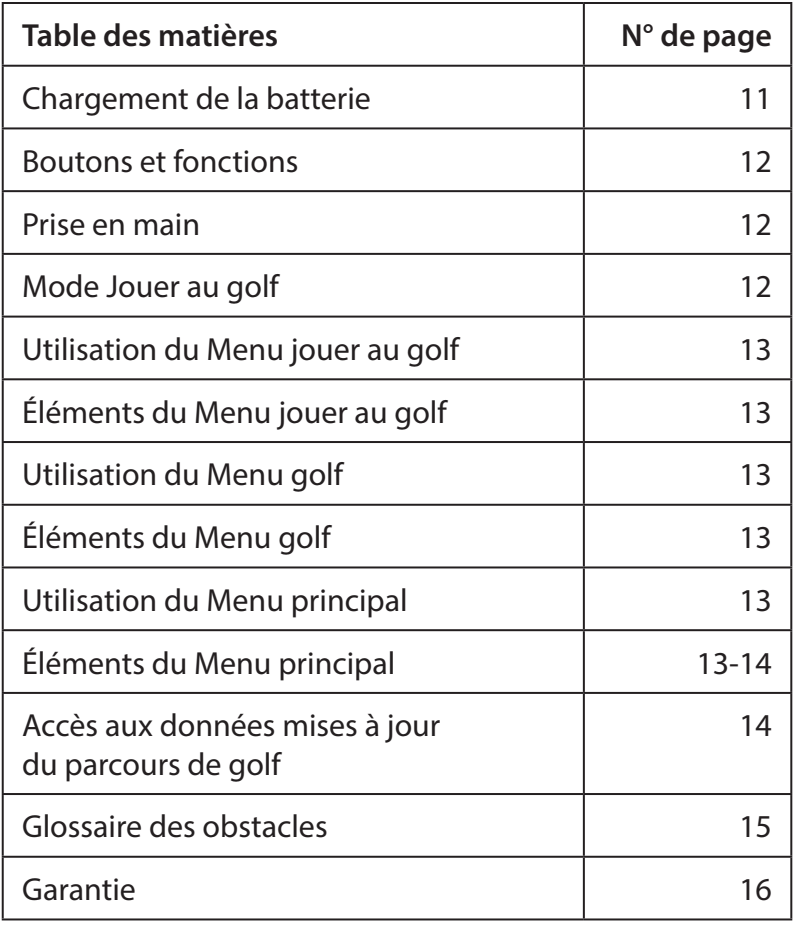

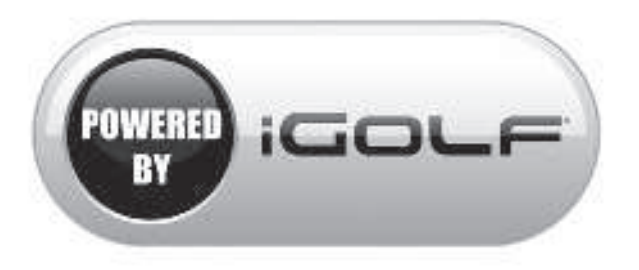

#### **Entretien et maintenance**

La montre iON2 est durable et résistante à l'eau. Pour assurer un fonctionnement fiable, nous vous recommandons de suivre les consignes d'entretien et de maintenance suivantes :

- Évitez d'exposer la montre à des conditions environnementales extrêmes pendant une période prolongée.
- Évitez tout choc important sur la montre.
- Vous pouvez nettoyer la montre de temps à autre à l'aide d'un chiffon doux et humide.
- Essuyez régulièrement le connecteur femelle situé en bas de la montre. L'accumulation d'impuretés à la surface du connecteur femelle peut affecter le chargement et le transfert de données. \*Remarque : utilisez une brosse à poils doux (incluse). Les brosses à poils durs ou métalliques risquent de rayer la montre.
- N'EXPOSEZ PAS la montre à des produits chimiques puissants, comme de l'essence ou de l'alcool, car ces substances l'endommageraient.
- Rangez la montre dans un endroit sec lorsque vous ne l'utilisez pas.

#### **ATTENTION**

N'essayez pas d'ouvrir l'iON2. L'iON2 contient une batterie lithium-ion rechargeable.

- Il existe un risque d'explosion si la batterie d'origine est remplacée par le mauvais type de batterie.
	- N'essayez pas d'ouvrir, de démonter ou de réparer la batterie interne. La batterie doit être remplacée par un technicien qualifié.
	- N'écrasez pas, ne percez pas ou ne raccourcissez pas les bornes de la batterie. N'exposez pas la batterie à des températures supérieures à 60° C (140°F).
	- Ne chargez pas la batterie si la température ambiante est supérieure à 45°C (113°F)
	- Recyclez ou mettez la batterie au rebut conformément aux règlements en vigueur. Ne la jetez pas à l'eau ni au feu.

#### **Limite de responsabilité**

En utilisant ce produit, vous reconnaissez que Bushnell Outdoor Products ne sera pas légalement tenu responsable de tout dommage ou blessure infligé à vous ou à une autre personne ou propriété, dû à l'utilisation incorrecte de la part de l'utilisateur et/ou à un mauvais jugement lors de l'utilisation du produit. **Remarque : veuillez consulter notre garantie limitée pour connaître les autres limites de responsabilité.**

#### **Informations supplémentaires**

Le GPS (Global Positioning System), réseau de 32 satellites en orbite autour de la Terre, est exploité et maintenu par le gouvernement américain. Cet appareil GPS a besoin d'acquérir les signaux d'au moins 3 satellites pour calculer votre position avec précision. Tout changement apporté au système par le gouvernement peut affecter la précision et les performances de ce produit.

#### **Site Web de Bushnell Golf GPS**

Le site **www.bushnellgolf.com** propose à tous les propriétaires de produits Golf GPS les meilleures ressources en ligne, notamment un service après-vente, une FAQ, etc. Il donne également accès aux fichiers GPS, disponibles sur iGolf.com, qui permettent aux produits Bushnell de localiser les parcours de golf. L'enregistrement de l'iON2 sur **www.bushnell.igolf.com** n'est pas obligatoire, cependant il garantira votre accès aux données GPS les plus récentes concernant les parcours.

#### **CHARGEMENT DE LA BATTERIE**

La batterie rechargeable de la montre iON2 affiche une grande autonomie et couvre jusqu'à 3 parties de golf (pour une moyenne de 4 heures par partie), ou jusqu'à un an d'utilisation standard comme montre (uniquement pour lire l'heure). Cependant, l'autonomie de la batterie peut être réduite en raison de différents facteurs (température extérieure, etc.). La charge effective de toutes les batteries rechargeables diminue au fil du temps. Recharger votre batterie dès que le niveau de charge affiche « une seule barre restante » vous assurera de pouvoir terminer votre partie.

Pour vérifier le niveau de charge restante, appuyez sur MENU **(2, page suivante)** puis sélectionnez **BATTERIE**. Pour recharger la batterie, insérez la montre dans la station de charge, en alignant le connecteur femelle situé à l'arrière de la montre sur le connecteur mâle placé sur le côté gauche de la station. Puis, branchez la station de chargement à un port USB libre sur votre ordinateur, à un hub USB alimenté, ou à un chargeur de smartphone CA. Attendez que l'écran affiche « EN CHARGE ». Cette mention confirmera que votre montre iON2 est bien en train de se recharger. Assurez-vous de vous connecter à partir de l'écran d'Affichage de l'heure (en mode Montre) (voir page 4) ou à partir de l'écran BATTERIE qui indique le niveau de charge et qui est accessible à partir du Menu jouer au golf ou du Menu principal. (Voir ci-dessous, les détails du menu se trouvent à la page suivante).

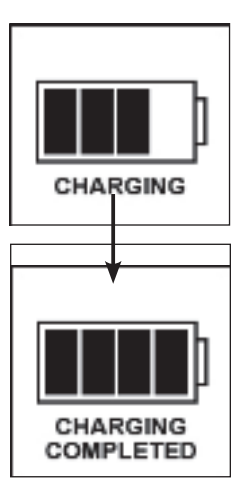

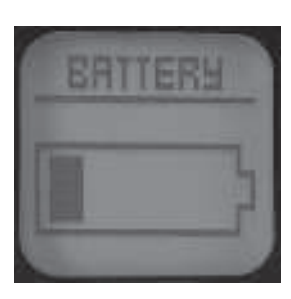

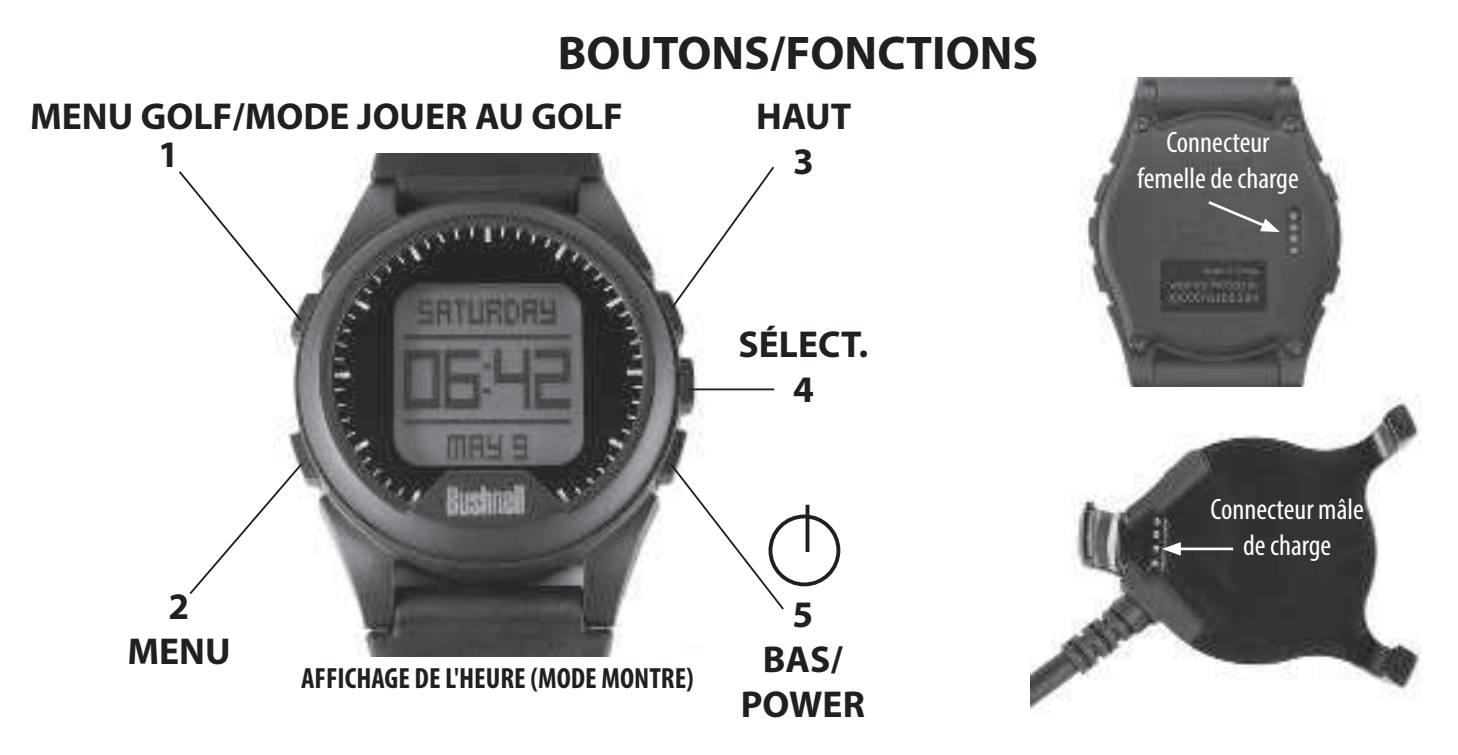

- **1. MENU GOLF** : À partir de l'Affichage de l'heure, affichez le Menu golf. En mode Jouer au golf, activez la fonction Distance de frappe. 2. MENU : À partir de l'Affichage de l'heure, allez au Menu principal. En mode Jouer au golf, affichez le Menu jouer au golf. Appuyez pour
- quitter le menu.
- **3. HAUT** : fait défiler les éléments du menu vers le haut.
- **4. SÉLECT.** : sélectionne l'élément du menu en surbrillance ou l'option cochée.
- 5. BAS : fait défiler les éléments du menu vers le bas. Appuyez longuement (pendant 7 secondes) pour allumer/éteindre la montre.

#### **PRISE EN MAIN**

- 6. Assurez-vous d'abord que la batterie est entièrement chargée. Si vous utilisez la montre pour la première fois, chargez entièrement la batterie (jusqu'à ce que les 4 barres du niveau de charge s'affichent).
- 7. Appuyez longuement sur le bouton BAS/POWER **(5)** qui est situé sur le côté inférieur droit de la montre, jusqu'à ce qu'elle s'allume. Pour éteindre la montre, répétez l'opération.
- 8. L'iON2 s'allumera en « Mode montre », l'heure et la date s'affichant comme sur la photo ci-dessus.
- 9. Le fait d'appuyer sur n'importe quel bouton active le rétroéclairage de l'écran (qui est visible uniquement dans des conditions de faible luminosité ambiante) pendant env. 8 secondes.

#### **MODE JOUER AU GOLF**

- 1. Assurez-vous d'être à l'extérieur, dans un endroit offrant une vue dégagée du ciel, pour être sûr de bien recevoir les signaux satellites GPS. Appuyez sur MENU GOLF **(1)**. Marquez en surbrillance l'option **JOUER AU GOLF** (à l'aide des boutons HAUT/BAS **(3/5)** si nécessaire), puis appuyez sur SÉLECT. (4). L'écran affichera alors « RECHERCHE EN COURS », ce qui signifie que l'iON2 est en train de rechercher des signaux satellites GPS disponibles pour s'y connecter. Une fois la montre connectée, vous entendrez des bips confirmant la connexion GPS, puis une liste de parcours de golf s'affichera. (Veuillez noter que cette opération peut prendre plus de temps lors de la première utilisation de l'iON2).
- 2. Utilisez les boutons HAUT/BAS **(3/5)** pour sélectionner (mettre en surbrillance) le parcours de votre choix dans la liste de parcours disponibles dans les environs (le plus près apparaissant en tête de la liste), puis appuyez sur SÉLECT. Vous êtes maintenant en mode Jouer au golf.
- 3. L'écran affiche (voir la copie d'écran sur la droite) : le numéro de trou actuel (en haut à gauche), le par du trou (en haut à droite), les distances jusqu'au centre (chiffre affiché en grand en plein milieu), et jusque l'avant (en bas à gauche) et l'arrière (en bas à droite) du green.
- 4. Appuyez sur SÉLECT. (4) pour afficher les distances vous séparant de 4 avis d'obstacles maximum par trou. Ces dernières peuvent varier en fonction de l'emplacement des obstacles par rapport à un trou spécifique du parcours. Reportez-vous à la section « Glossaire des obstacles » afin d'obtenir la liste des abréviations utilisées pour désigner les divers obstacles. Appuyez sur SÉLECT. après avoir affiché les obstacles pour accéder à l'écran Informations de la partie, qui indique le temps écoulé et la distance parcourue depuis le début de la partie (en mode Jouer au golf).

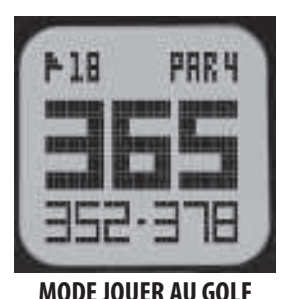

- 5. À mesure que vous avancez sur le parcours, l'affichage s'actualisera automatiquement en fonction du prochain trou à jouer. Appuyez sur les boutons HAUT ou BAS **(3/5)** pour passer manuellement au trou suivant (cette option est notamment utile pour démarrer la partie) ou revenir au trou précédent.
- 6. Pour utiliser la fonction Distance de frappe, appuyez sur MENU GOLF **(1)** lorsque vous êtes au tee (votre « point A » de départ). À mesure que vous avancez, la distance séparant le point A de votre position actuelle (ou « point B ») se met à jour pour refléter la distance réelle. Cette option est utile pour mesurer la longueur de votre frappe. Appuyez à nouveau sur MENU GOLF pour revenir à l'écran JOUER AU GOLF, puis appuyez encore une fois pour définir un nouveau point de départ à partir duquel vous souhaitez calculer la Distance de frappe (recommencez à « 0 »).

#### **UTILISATION DU MENU JOUER AU GOLF**

- 1. En mode JOUER AU GOLF, appuyez sur MENU **(2)** pour afficher le MENU JOUER AU GOLF.
- 2. Sélectionnez un élément du menu pour le mettre en surbrillance à l'aide des boutons HAUT/BAS, puis appuyez sur SÉLECT.
- 3. Si plusieurs options sont disponibles pour un même paramètre, mettez votre choix en surbrillance à l'aide des boutons HAUT/BAS, puis appuyez sur SÉLECT.
- 4. Une case à cocher pleine (remplie) à gauche d'un paramètre indique le réglage actuel. Pour le modifier, mettez en surbrillance votre réglage préféré et appuyez sur SÉLECT.
- 5. Appuyez sur MENU pour revenir à l'écran du menu précédent.

#### **ÉLEMENTS DU MENU JOUER AU GOLF (En mode Jouer au golf, appuyez sur MENU)**

- **CHANGER LE PARCOURS** : appuyez sur SÉLECT., mettez en surbrillance un nouveau parcours de golf dans la liste des parcours à proximité, puis appuyez à nouveau sur SÉLECT.
- **BATTERIE** : appuyez sur SÉLECT. pour vérifier le niveau de charge restante (icône de 1 à 4 barres).
- **QUITTER LA PARTIE** : appuyez sur SÉLECT. pour arrêter le suivi du parcours actuel, terminer la partie et revenir à l'écran d'Affichage de l'heure (en mode Montre).

#### **UTILISATION DU MENU GOLF**

- 1. À partir de l'Affichage de l'heure (mode Montre), appuyez sur MENU GOLF **(1)** pour l'afficher.
- 2. Sélectionnez un élément du menu pour le mettre en surbrillance à l'aide des boutons HAUT/BAS, puis appuyez sur SÉLECT.
- 3. Si plusieurs options sont disponibles pour un même paramètre, mettez votre choix en surbrillance à l'aide des boutons HAUT/BAS, puis appuyez sur SÉLECT.

#### **ÉLEMENTS DU MENU GOLF (En mode Montre, appuyez sur MENU GOLF)**

- **JOUER AU GOLF** : affiche, à partir de tout écran, le trou et les distances pertinentes en fonction de votre position actuelle sur le parcours.
- **DÉPART** : cette fonction pratique vous permet de définir le départ (ou de programmer une date pour jouer au golf) à l'avance. Si le Départ est défini et « Activé », l'iON2 passera automatiquement en mode Jouer au golf et recherchera les parcours de golf à proximité, 7 minutes avant l'heure définie. Sélectionnez simplement votre parcours de golf dans la liste et profitez de votre partie !

Pour définir le Départ, sélectionnez **DÉPARt** dans le Menu GOLF (une fois le **DÉPART** en surbrillance, appuyez sur SÉLECT.). Ensuite, appuyez sur SÉLECT., puis utilisez les boutons HAUT/BAS pour choisir l'heure souhaitée. Appuyez sur SÉLECT. et répétez le même processus pour régler les minutes, les heures de la journée, et le jour de la semaine. Lorsque vous appuyez sur SÉLECT. pour la dernière fois, l'écran **DÉPART** réapparaît, et vous pouvez constater que celui-ci a bien été enregistré dans la mémoire de la montre. Pour modifier le Départ, appuyez sur SÉLECT. et répétez le processus pour changer l'heure, les minutes, etc. Une fois le Départ réglé, utilisez les touches HAUT/BAS pour l'activer/ le désactiver.

- **CONFIG.** : appuyez sur SÉLECT. pour accéder au **SOUS-MENU DE CONFIG.**, via 3 options :
	- **1. ARRÊT AUTOMATIQUE :** la fonction Arrêt automatique est conçue pour quitter automatiquement le mode Jouer au Golf lorsque la durée prédéfinie a expiré. En mode Jouer au golf, lorsque la durée prédéfinie a expiré, la montre quitte automatiquement la partie et retourne à l'écran d'Accueil (autrement dit, elle affiche l'heure) pour préserver la batterie. Pour définir l'Arrêt automatique, sélectionnez **ARRÊT AUTOMATIQUE** dans le menu Jouer au Golf/Config. À partir de l'écran d'ARRÊT AUTOMATIQUE, utilisez les boutons HAUTS/BAS pour régler l'heure. L'arrêt automatique se règle toujours à partir de la durée actuelle qui s'affiche sur l'option ARRÊT AUTOMATIQUE définie. La durée peut être réglée pour une durée comprise entre 1,5 et 9 heures. Appuyez à nouveau sur HAUT ou BAS à la fin de la durée écoulée pour sélectionner **DÉSACTIVER** et annuler la fonction.
	- **2. YDS/MTRS :** appuyez sur SÉLECT. La case à cocher pleine indique le paramètre actuel (valeur par défaut : **YARDS**). Pour changer le mode d'affichage des distances, mettez en surbrillance **YARDS** ou **MÈTRES**, puis appuyez sur SÉLECT.
	- **3. BATTERIE :** appuyez sur SÉLECT. pour vérifier le niveau de charge restante (icône de 1 à 4 barres).

#### **UTILISATION DU MENU PRINCIPAL (En mode Montre, appuyez sur MENU)**

Si l'iON2 est en mode Jouer au golf, appuyez sur MENU **(2)** pour entrer dans le Menu golf, surlignez **QUITTER LA PARTIE** et appuyez sur SÉLECT. pour revenir à l'Affichage de l'heure (mode Montre)**.** À partir de l'Affichage de l'heure, appuyez sur MENU pour en afficher les options. Pour afficher les options du menu et sélectionner vos paramètres préférés dans le Menu principal, suivez les mêmes étapes que celles décrites dans « Utilisation du Menu golf en mode Jouer au Golf ». Pour quitter le Menu principal et revenir au mode Montre, appuyez sur MENU jusqu'à ce que l'heure s'affiche.

#### **ÉLÉMENTS DU MENU PRINCIPAL**

- **BLUETOOTH** : L'iON2 peut se connecter à l'application pour smartphone **BUSHNELL GOLF** via la connexion Bluetooth. Une fois la connexion établie, l'application peut être utilisée pour configurer l'iON2 (sélectionner des options de menu) et mettre à jour sans fil la base de données interne de l'iON2 qui contient les parcours de golf. Il est également possible de définir le Départ via l'application. L'application **BUSHNELL GOLF** est disponible sur l'Apple Store et sur Google Play pour iPhone et appareils Android, respectivement. Téléchargez et installez l'application sur votre appareil mobile. Accédez à la page des paramètres de votre appareil mobile pour activer le Bluetooth, puis lancez l'application **BUSHNELL GOLF**. Pour connecter votre iON2 à l'application de smartphone, veuillez procéder comme suit :
	- 1. Sur votre smartphone, assurez-vous que le Bluetooth est activé.
	- 2. Sur votre iON2, accédez au Menu principal, allez dans les **PARAMÈTRES**, puis faites défiler l'affichage vers le bas jusqu'à l'option **BLUETOOTH** et appuyez sur SÉLECT.
- 3. Sélectionnez « **ACTIVÉ** » pour activer le Bluetooth.
- 4. Votre iON2 affichera alors un code. Saisissez ce code dans l'application du smartphone lorsque vous y êtes invité.
- 5. Une fois le couplage correctement effectué, l'application du smartphone affichera une confirmation. L'appareil est désormais associé à votre smartphone.
- **• PODOMÈTRE** : la montre iON2 inclut un podomètre afin de compter le nombre de pas effectués. Il utilise un accéléromètre interne pour suivre le nombre de pas effectués. Une fois activé, l'écran du podomètre est accessible à partir de l'Affichage de l'heure (mode Montre) en appuyant sur le bouton BAS. L'objectif du podomètre est d'atteindre le nombre de pas cible. L'objectif peut être défini par incréments de 1 000, de 1 000 à 99 000 pas. L'objectif du podomètre peut également être configuré à partir de l'application du smartphone.
- **EXERCICE** : l'iON2 comprend un odomètre qui enregistre la distance parcourue, le temps écoulé et la vitesse. La fonction Exercice utilise le GPS pour la localisation. Une fois activée, l'option Exercice est accessible à partir de l'écran Heure, à l'aide du bouton BAS.
- **• CHRONOMÈTRE** : appuyez sur SÉLECT. pour lancer et arrêter le chronomètre (l'affichage indique le temps écoulé). Appuyez sur le bouton HAUT pour le remettre à zéro.
- **MINUTEUR** : appuyez sur SÉLECT. pour lancer et arrêter le Minuteur (l'affichage indique le compte à rebours jusqu'à l'heure réglée). Appuyez sur le bouton HAUT pour revenir à l'heure réglée. Après une réinitialisation, lorsque la minuterie ne fonctionne pas, appuyez sur SÉLECT. (les chiffres affichés clignotent) puis utilisez les boutons HAUT/BAS pour régler l'heure souhaitée (heures/minutes/secondes). Lorsque le minuteur est en marche, il commencera à émettre un bip (une fois par seconde), 10 secondes avant que le temps ne soit écoulé. À la fin du temps défini, l'iON2 émettra un bip 3 fois par seconde.
- **• ALARME** : appuyez sur SÉLECT. puis utilisez les boutons HAUT/BAS pour régler l'alarme à l'heure/minute souhaitée du matin ou de l'aprèsmidi. Après avoir réglé l'heure souhaitée de l'alarme, appuyez sur HAUT pour l'activer ou la désactiver.
- **BATTERIE** : appuyez sur SÉLECT. pour vérifier le niveau de charge restante (icône de 1 à 4 barres).
- **• PARAMÈTRES** : appuyez sur SÉLECT. pour accéder au **SOUS-MENU DES PARAMÉTRES**, via 6 options :
	- **1. HEURE** : appuyez sur SÉLECT., puis mettez en surbrillance et choisissez parmi ces trois paramètres d'heure/de date :
		- **RÉGLER L'HEURE** : appuyez sur SÉLECT. et optez pour l'une des méthodes suivantes en la marquant en surbrillance : • **PAR GPS** : appuyez sur SÉLECT. pour définir automatiquement l'heure en fonction de votre position GPS actuelle. • **MANUELLEMENT** : utilisez les boutons HAUT/BAS pour saisir vous-même l'heure et la date actuelles.
		- **HEURE D'ÉTÉ** : appuyez sur SÉLECT. et mettez en surbrillance le statut actuel de l'heure d'été pour votre emplacement :
			- **ACTIVÉE +1** • **DÉSACTIVÉE -1**
		- **FORMAT** : appuyez sur SÉLECT. et mettez en surbrillance le format d'affichage de l'heure que vous préférez :
			- **12 H**
			- **24 H**
		- **2. UNITÉS** : appuyez sur SÉLECT. La case à cocher pleine indique le paramètre actuel (valeur par défaut : **YARDS**). Pour changer le mode d'affichage des distances, mettez en surbrillance **YARDS** ou **MÈTRES**, puis appuyez sur SÉLECT.
		- **3. LANGUES** : l'iON2 propose 5 choix de langues (**ANGLAIS, ESPAGNOL, ALLEMAND, FRANÇAIS et ITALIEN**). Par défaut, l'interface utilisateur est en anglais. Appuyez sur SÉLECT., utilisez les boutons HAUT/BAS pour faire défiler les options du menu Langues, puis appuyez sur SÉLECT. pour confirmer votre langue préférée d'affichage (mise en surbrillance) pour tous les menus.
		- **4. SON** : pour éteindre le « bip » appuyez sur réglage du son lors de l'utilisation des menus, sélectionnez « DÉSACTIVÉ » et appuyer sur SÉLECT.
		- **5. À PROPOS DE** : appuyez sur SÉLECT. pour afficher la version de firmware, la date de fabrication et le numéro de l'ID FCC.
		- **6. RÉINIT.** : pour restaurer les paramètres d'origine de la montre, appuyez sur SÉLECT., puis sélectionnez **PARAMÈTRES PAR DÉFAUT** et confirmez votre choix. Les deux autres options figurant sous **RÉINIT. L'APPAREIL** (RECHERCHER LES MISES À JOUR et REFORMATER) ne doivent être utilisées que par des techniciens de maintenance qualifiés.

#### **ACCÈS AUX DONNÉES MISES À JOUR DU PARCOURS DE GOLF**

Votre iON2 est pré-chargée avec des données sur plus de 33 000 parcours de golf situés dans le monde entier. Ces données sont immédiatement prêtes à l'emploi, sans besoin de télécharger un logiciel ou de payer des frais d'abonnement.

Cependant, vous pourriez vous demander : « Et si un nouveau parcours de golf ouvre alors que ma montre a déjà été fabriquée ? Est-il possible de mettre à jour la base de données de l'appareil pour y ajouter ce parcours de golf ? » La réponse est oui ! L'opération est d'ailleurs facile à réaliser.

Rendez-vous sur **www.bushnellgolf.com** et affichez la page produit de l'iON2 pour l'une des différentes couleurs proposées. Vous trouverez trois liens orange sur lesquels vous pouvez cliquer :

- **• Comment mettre à jour votre produit Golf GPS avec les dernières cartes**
	- Cliquez sur ce lien pour obtenir des instructions détaillées sur la recherche et le téléchargement de nouvelles données de parcours de golf à partir d'iGolf.com
- **• Demander une mise à jour des parcours de golf**

Cliquez sur ce lien pour accéder à un formulaire que vous pouvez remplir et envoyer par e-mail à iGolf afin de proposer un parcours de golf ne figurant pas dans la base de données, ou si vous trouvez des informations (données relatives à un trou) cartographiées incorrectement sur un parcours de golf existant.

**• Rechercher les parcours de golf disponibles sur votre Bushnell Golf GPS** Cliquez sur ce lien pour rechercher la base de données iGolf actuelle afin de vérifier si un parcours qui vous intéresse est inclus.

Vous pouvez également vous rendre sur **https://igolf.com** et cliquer sur « Inscrivez-vous maintenant », indiquer vos coordonnées sur le formulaire d'inscription, puis sélectionner « J'ai un appareil GPS » pour accéder aux mises à jour des parcours de golf.

Utilisez le câble USB fourni pour connecter votre iON2 à votre PC ou Mac. Une fois la connexion établie, l'écran affichera « **MODE USB** ».

Android et Google Play sont des marques déposées de Google Inc. aux États-Unis et dans d'autres pays. iPhone et Apple Store sont des marques déposées d'Apple Inc., enregistrées aux États-Unis et dans d'autres pays. Les autres noms peuvent être des marques déposées de leurs propriétaires respectifs.

#### **GLOSSAIRE DES DANGERS**

Les désignations de danger sont indiquées par des abréviations, définies comme suit :

- BGB-Back Green Bunker (bunker de green arrière)
- BGW- Back Green Water (eau de green arrière)
- CRK- Creek Layup (accumulation crique)
- CRKC- Creek Carry (transport crique)
- EOF- End of Fairway (fin de fairway)
- FGB- Front Green Bunker (bunker de green avant)
- FGW- Front Green Water Layup (accumulation eau green avant)
- FGWC- Front Green Water Carry (accumulation eau green arrière)
- LFB- Left Fairway Bunker (bunker fairway gauche)
- LFW- Left Fairway Water Layup (accumulation eau fairway gauche)
- LFWC- Left Fairway Water Carry (transport eau fairway gauche)
- LGB- Left Green Bunker (bunker green gauche)
- LGW- Left Green Water (eau green gauche)
- MFB- Middle Fairway Bunker (bunker fairway milieu)
- MFW- Middle Fairway Water Layup (accumulation eau fairway milieu)
- MFWC- Middle Fairway Water Carry (transport eau fairway milieu)
- RFB- Right Fairway Bunker (bunker fairway droit)
- RFW- Right Fairway Water Layup (accumulation eau fairway droit)
- RFWC- Right Fairway Water Carry (transport eau fairway droit)
- RGB- Right Green Bunker (bunker green droit)
- RGW- Right Green Water (eau green droit)

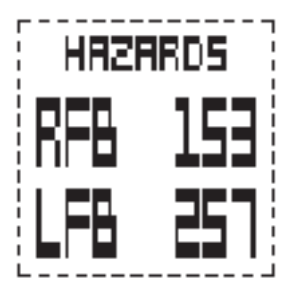

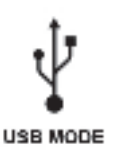

#### **GARANTIE LIMITEE D'UN AN**

Votre produit Bushnell® est garanti exempt de défauts de matériaux et de fabrication pendant un an à partir de la date d'achat. En cas de défectuosité sous garantie, nous réparons ou remplacerons le produit, à nos frais, sous réserve que vous le retourniez avec l'affranchissement prépayé. Cette garantie ne couvre pas les dommages causés par une mauvaise utilisation, une mauvaise manipulation ou installation, ou l'entretien fournis pas une personne autre qu'un service de maintenance agréé par Bushnell.

Tout retour effectué en vertu de cette garantit doit être accompagné des éléments suivants :

- 1. Un chèque/mandate-poste d'un montant de 10,00 \$ pour couvrir les frais d'affranchissement et de manutention.
- 2. Nom, adresse et numéro de téléphone de jour pour le retour du produit.
- 3. Une explication du défaut.
- 4. Une copie de votre preuve d'achat datée.

Ne pas envoyer d'accessoires (batteries, carte SD, cables), mais uniquement la produit à réparer.

Le produit doit être bien emballé dans solide un carton d'expédition pour éviter tout dommage durant le transit et expédié à l'adresse suivante :

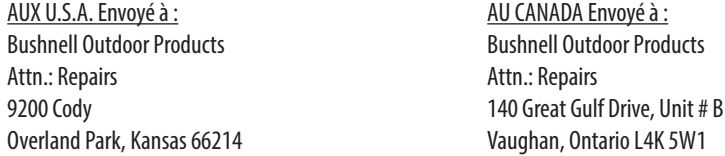

Pour les produits achetés à l'extérieur des Etats-Unis ou du Canada, veuillez contacter votre revendeur local pour obtenir les conditions de garantit applicables. En Europe, vous pouvez également contacter Bushnell au : Bushnell Germany GmbH

 Centre de service Européen Mathias-Brüggen-Str. 80 D-50827 Köln GERMANY Tél : +49 221 995568-0 Fax : +49 221 995568-20

Cette garantie vous confère des droits légaux spécifiques. Vous pouvez avoir d'autres droits qui variant d'un pays à l'autre. ©2018 Bushnell Outdoor Products

#### **Industry Canada Statement**

Le présent appareil est conforme aux CNR d'ISED applicables aux appareils radio exempts de licence. L'exploitation est autorisée aux deux conditions suivantes: (1) le dispositif ne doit pas produire de brouillage préjudici dispositif doit accepter tout brouillage reçu, y compris un brouillage susceptible de provoquer un fonctionnement indésirable.

#### **Déclaration d'exposition aux radiations:**

Le produit est conforme aux limites d'exposition pour les appareils portables RF pour les Etats-Unis et le Canada établies pour un environnement non contrôlé.

Le produit est sûr pour un fonctionnement tel que décrit dans ce manuel. La réduction aux expositions RF peut être augmentée si l'appareil peut être conservé aussi loin que possible du corps de l'utilisateur ou que le disp la puissance de sortie la plus faible si une telle fonction est disponible.

Android et Google Play sont des marques déposée de Microsoft Corporation aux États-Unis et dans d'autres pays. iPhone et Apple Store sont des marques de commerce d'Apple Inc., déposées aux États-Unis et dans d'autres pays. Les autres noms peuvent être les marques de fabrique de leurs propriétaires respectifs.

**FCC ID: 2ABQG-36885 IC: 5830A-36885**

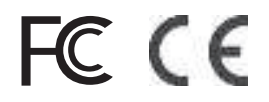

#### **Traitement des déchets d'équipements électriques et électroniques**

(En vigueur dans l'Union européenne et autres pays européens ayant des systèmes de collecte des déchets séparés)

Cet équipement contient des composants électriques et/ou électroniques et par conséquent ne doit pas être éliminé en fin de vie avec les autres déchets ménagers. Vous devez au contraire vous débarasser de ce produit afin qu'il soit recyclé aux points de collecte respectifs fournis par les communautés locales. Pour vous, ceci est sans frais.

Si l'équipement contient des piles amovibles (rechargeables), celles-ci doivent également être retirées de l'équipement et, si nécessaire, être éliminées à leur tour conformément aux règlements en vigueur (voir également les commentaires respectifs dans la notice d'utilisation de ce produit).

De plus amples renseignements à ce sujet sont disponibles auprès de votre mairie, votre compagnie de ramassage d'ordures locale, ou dans le magasin où vous avez acheté cet équipement.

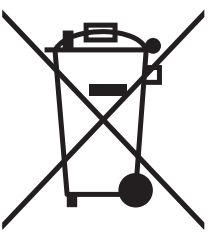

#### **Índice**

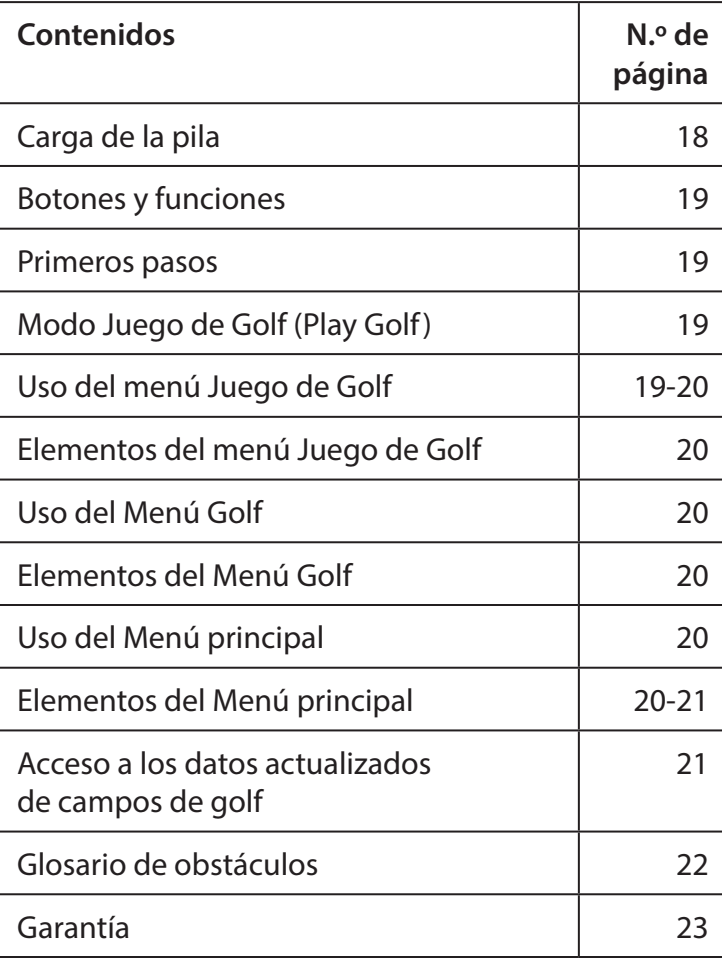

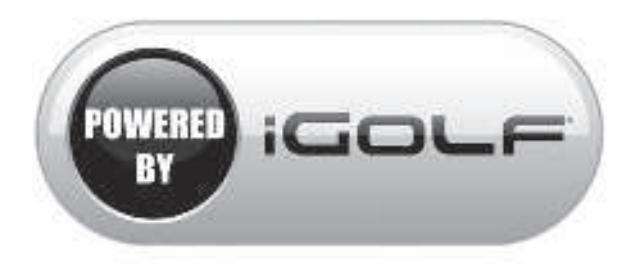

#### **Cuidado y mantenimiento**

El reloj iON2 es duradero e resistente al agua. Para ayudar a garantizar un óptimo funcionamiento, se recomiendan las siguientes pautas de cuidado y mantenimiento:

- Evite exponer el reloj a condiciones medioambientales extremas durante un periodo de tiempo prolongado.
- Evite impactos fuertes en el reloj.
- Puede limpiar el reloj de manera ocasional con un paño suave y húmedo.
- Cepille los contactos del cargador de la parte inferior del reloj con regularidad. La acumulación de suciedad en la superficie de los puntos de contacto puede afectar a la carga y la transferencia de datos normales. \*Nota: utilice un cepillo de cerdas suaves (incluido). Los cepillos con cerdas duras o metálicas pueden dejar arañazos en el reloj.
- NO exponga el reloj a productos químicos fuertes como gasolina o alcohol, ya que lo dañarán.
- Guarde el reloj en un lugar seco mientras no esté en uso.

#### **ADVERTENCIA**

No intente abrir el iON2. El iON2 incluye una pila de ion litio recargable.

Existe riesgo de explosión si se sustituye la pila por otra de un tipo incorrecto.

- No intente abrir, desmontar ni reparar la pila interna. Solo un técnico cualificado debe cambiar la pila.
- No aplaste, agujeree o corte los contactos externos de la pila. No la exponga a temperaturas superiores a 60 °C.
- No cargue la pila si la temperatura ambiente es mayor de 45  $°C$ .
- Recicle o deseche la pila correctamente. No la arroje al agua ni al fuego.

#### **Aviso legal**

Al utilizar este producto, usted acepta que Bushnell Outdoor Products no será legalmente responsable de lesiones o daños a usted ni a ninguna otra persona ni propiedad causados por el manejo inadecuado por parte del usuario y/o un mal criterio durante el uso de este producto.

**Nota: vea la Garantía limitada para conocer otras limitaciones de nuestra responsabilidad.**

#### **Información adicional**

El Sistema de posicionamiento global (GPS), una red de 32 satélites en la órbita terrestre, lo opera y mantiene el gobierno de los Estados Unidos. Este dispositivo GPS necesita la conexión con al menos 3 satélites para determinar su posición con precisión. Cualquier cambio realizado en el sistema por parte del gobierno podría afectar a la precisión y al rendimiento de este producto.

#### **Sitio web de Bushnell Golf GPS**

**www.bushnellgolf.com** es el mejor recurso en línea para todos los propietarios de nuestros productos GPS de golf, incluyendo soporte de producto, preguntas frecuentes, etc. También sirve como portal de acceso a los archivos GPS de campos de iGolf.com, que se utilizan con estos productos Bushnell. No es obligatorio registrar su iON2 en **www.bushnell.igolf.com**, pero si lo hace se asegurará el acceso a los últimos datos GPS de los campos.

#### **CARGA DE LA PILA**

La pila recargable del reloj iON2 es de larga duración y proporciona hasta 3 recorridos de golf (cifra basada en una media de 4 horas por recorrido) o un año de uso como un reloj de uso diario (consulta de hora solo). Sin embargo, la duración de la pila se puede ver reducida debido a diversos factores (temperatura externa, etc). Todas las pilas recargables pierden su duración de carga efectiva con el paso del tiempo. Cargar su pila cuando la pantalla del nivel de pila muestre "una barra restante" le garantizará que podrá pasar la siguiente ronda completa.

Para comprobar la carga restante de la pila, pulse el botón MENÚ **(2, siguiente página)** y seleccione **PILA**. Para cargar la pila, inserte el reloj en la base de carga con los contactos de carga de la parte posterior del reloj alineados con las clavijas de carga de la parte izquierda de la base de carga. A continuación, conecte la base de carga a un puerto USB del ordenador, un hub USB con alimentación o un cargador de smartphone de CA. Busque la pantalla que muestra "CARGANDO" para indicar que su reloj iON2 se está cargando, asegúrese de conectarse desde la pantalla de visualización de la Hora (modo Reloj) (ver la página 4) o desde la pantalla de nivel de PILA, a la que se puede acceder desde el menú Jugar al Golf o Menú principal (los detalles del menú se muestran en la siguiente página).

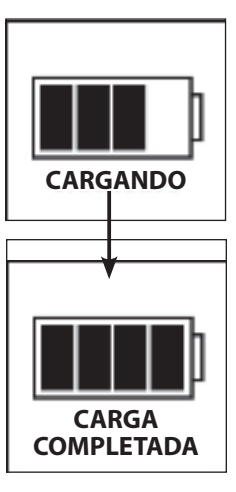

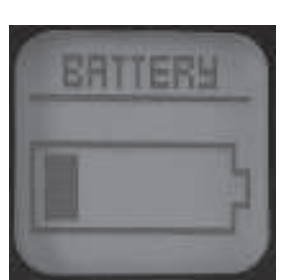

#### **BOTONES/FUNCIONES 1 2 MENÚ ARRIBA 3 SELECCIONAR 4 5 ABAJO/ ENCENDIDO** Clavijas de carga **Contactos** de carga **PANTALLA DE HORA (MODO RELOJ) MENÚ GOLF/MODO JUEGO DE GOLF**

- **1. Botón MENÚ GOLF**:Desde la pantalla Reloj, ver el Menú Golf. Desde el modo Juego de Golf, active la función Distancia del golpe.
- **2. Botón MENÚ**:Desde la pantalla Hora, ver Menú principal. Desde el modo Juego de Golf, ver el menú Juego de Golf. Presione para salir de cualquier pantalla de menú.
- **3. Botón ARRIBA**: desplazarse hacia arriba a través de los elementos del menú.
- **4. Botón SELECCIONAR**: selecciona el elemento del menú resaltado o la opción marcada.
- **5. Botón ABAJO**: desplazarse hacia abajo a través de los elementos del menú. Pulsar y mantener pulsado (durante 7 segundos) para encender y apagar.

#### **PRIMEROS PASOS**

- 6. En primer lugar, asegúrese de que la pila esté completamente cargada. Si lo está utilizando por primera vez, se debe cargar hasta alcanzar la carga completa (nivel de pila con 4 barras).
- 7. Pulse y mantenga pulsado el botón ABAJO/ENCENDIDO **(5)** en el lado inferior derecho de la unidad hasta que se encienda. Pulse y mantenga pulsado nuevamente el botón ABAJO/ENCENDIDO para apagarlo.
- 8. El iON2 se encenderá en el "Modo Reloj", con la hora y la fecha visualizadas como se muestra arriba.
- 9. Al presionar cualquier botón, se activa la retroiluminación (visible solo en condiciones de poca luz ambiental) durante aproximadamente 8 segundos.

#### **MODO JUEGO DE GOLF (PLAY GOLF)**

- 1. Asegúrese de estar al aire libre, en una ubicación con vista clara del cielo, para asegurar una buena recepción de las señales de los satélites GPS. Presione el botón MENÚ GOLF **(1)**. Con el botón **JUEGO DE GOLF** resaltado (presione el botón ARRIBA/ABAJO **[3/5]** si es necesario), presione el botón SELECCIONAR **(4)**. La pantalla indicará "**BUSCANDO**" mientras el iON2 busca diversas señales de satélites GPS y se sintoniza con ellas. Una vez sintonizado (tenga en cuenta que esto puede tomar más tiempo la primera vez que use el iON2), emitirá unos pitidos confirmando la correcta conexión GPS, luego verá una lista de nombres de campos.
- 2. Utilice los botones ARRIBA/ABAJO **(3/5)** para seleccionar (resaltar) el campo en el que quiera jugar de entre la lista de campos cercanos (el más cercano aparecerá al principio de la lista), y luego presione SELECCIONAR. Ahora está en el modo Juego de Golf.
- 3. La pantalla mostrará (captura de pantalla a la derecha): nº de hoyo actual (arriba a la izquierda), par del hoyo (arriba a la derecha) y distancias al centro (número grande en la parte superior central), a la parte delantera (inferior izquierda) y a la posterior (inferior derecha) del green.
- 4. Presione SELECCIONAR **(4)** para ver las distancias a hasta 4 indicaciones de obstáculos por hoyo, variables según los obstáculos más signifi cativos ubicados cerca de un hoyo específi co del campo actual. Consulte el "**Glosario de obstáculos**" para ver una lista de todas las abreviaturas usadas para designar los diversos obstáculos. Presione el botón SELECCIONAR, después de ver las pantallas Obstáculos, para ir a la pantalla Información de ronda que muestra el tiempo transcurrido y la distancia recorrida desde que comenzó la ronda (desde que ingresó al modo Juego de Golf).
- 5. La pantalla pasará automáticamente al siguiente hoyo mientras avanza por el campo. Presione el botón ABAJO **(3/5)** para avanzar manualmente al siguiente hoyo (útil para inicios de partidas en "hoyos diferentes"), o vuelva al hoyo anterior.
- 6. Para usar la función Distancia del golpe, presione el botón MENÚ GOLF **(1)** mientras está en el punto de salida (este es su "punto A" de inicio); mientras vaya caminando, la pantalla se actualizará para indicar la distancia desde el punto A hasta su ubicación actual ("punto B"). Esto es útil para medir el alcance del golpe. Presione el botón MENÚ GOLF nuevamente para volver a la pantalla JUEGO DE GOLF, presione de nuevo para establecer un nuevo punto de inicio de Distancia del golpe (vuelva a comenzar en "0").

#### **USO DEL MENÚ JUEGO DE GOLF**

- 1. En el modo JUEGO DE GOLF, presione el botón MENÚ **(2)** para ver el MENÚ JUEGO DE GOLF.
- 2. Seleccione el elemento del menú usando los botones ARRIBA/ABAJO para resaltarlo, y luego presione el botón SELECCIONAR.
- 3. Si hay varias opciones disponibles para un ajuste, use ARRIBA/ABAJO para resaltar su elección, y después presione SELECCIONAR.

**MODO JUEGO DE GOLF (PLAY GOLF)**

- 4. Una casilla de verificación (rellenada) a la izquierda de una configuración indica la configuración actual. Para cambiarla, resalte su configuración preferida y presione SELECCIONAR.
- 5. Presione el botón MENÚ para regresar a la pantalla del menú anterior.

#### **ELEMENTOS DEL MENÚ JUEGO DE GOLF (Desde el modo Juego de Golf, presione el botón MENÚ)**

- **CAMBIAR CAMPO**: presione SELECCIONAR, resalte un campo de golf diferente de la lista de campos cercanos, luego presione SELECCIONAR.
- **• PILA**: presione el botón SELECCIONAR para comprobar el nivel de la pila (carga restante, icono con 1-4 barras).
- **SALIR DEL JUEGO**: presione SELECCIONAR para detener el seguimiento del campo actual, finalizar el juego y regresar a la pantalla de visualización de la Hora (modo reloj).

#### **USO DEL MENÚ GOLF**

- 1. Desde la pantalla de la Hora (modo reloj), presione el botón MENÚ GOLF **(1)** para ver el MENÚ GOLF.
- 2. Seleccione el elemento del menú usando los botones ARRIBA/ABAJO para resaltarlo, y luego presione el botón SELECCIONAR.
- 3. Si hay varias opciones disponibles para un ajuste, use ARRIBA/ABAJO para resaltar su elección, y después presione SELECCIONAR.

#### **ELEMENTOS DEL MENÚ GOLF (Desde el modo Reloj, presione el botón MENÚ GOLF)**

- **• JUEGO DE GOLF**: desde cualquier pantalla, regresa a la pantalla que muestra el hoyo actual y las distancias en función de su posición actual en el campo.
- **SALIDA**: la Salida es una función útil que le permite configurar una hora de salida (cita para jugar al golf) por adelantado. Cuando se ha introducido una Hora de salida y la función está configurada en "ACTIVADA", el iON2 entrará automáticamente en el modo Juego de Golf y buscará los campos locales 7 minutos antes de la hora prestablecida. Simplemente, seleccione su campo en la lista y disfrute de su partida de golf.

Para definir una Hora de salida, seleccione **SALIDA** en el menú GOLF (con la opción **SALIDA** resaltada, presione el botón SELECCIONAR). A continuación, presione el botón SELECCIONAR y use los botones ARRIBA/ABAJO para configurar la hora deseada. Presione SELECCIONAR y repita el mismo proceso para definir los minutos, a.m./p.m. y los días de la semana. Después de presionar SELECCIONAR por última vez, volverá a la pantalla **SALIDA**, y podrá ver cómo su Hora de salida ha quedado almacenada en la memoria de la unidad. Para editar la Hora de salida, presione SELECCIONAR y repita el proceso para cambiar la hora, minuto, etc. Una vez que se haya configurado la Hora de salida, use los botones ARRIBA/ABAJO para ENCENDER/APAGAR (activar/desactivar).

- **CONFIGURACIÓN**: presione SELECCIONAR para acceder al **SUBMENÚ DE CONFIGURACIÓN**, con 3 opciones:
	- **1. APAGADO AUTOMÁTICO:** la función de Apagado automático está diseñada para salir automáticamente del modo Juego de Golf cuando haya pasado la hora preconfigurada. Mientras esté en modo Juego de Golf, después de que haya pasado la hora preconfigurada, el reloj saldrá automáticamente del juego y regresará a la pantalla de Inicio (Hora) para preservar la vida de la pila. Para configurar la hora de Apagado automático, seleccione **APAGADO AUTOMÁTICO** del menú Juego de Golf/Configuración. Desde la pantalla de configuración del APAGADO AUTOMÁTICO, use los botones ARRIBA/ABAJO para cambiar la hora hacia arriba y hacia abajo. La función de Apagado automático siempre está configurada a la duración de tiempo que figura en la página de Apagado automático. Se puede configurar en un margen de entre 1,5 y 9 horas o pulsar ARRIBA o ABAJO una vez más al final del rango horario para seleccionar **DESHABILITAR** y desactiva la función.
	- **2. YARDAS/METROS:** : presione SELECCIONAR. La casilla de verificación (rellenada) indica el ajuste actual (por defecto = **YARDAS**). Para cambiar la forma en que se muestran las distancias, resalte **YARDAS** o **METROS**, y presione SELECCIONAR.
	- **3. PILA:** presione el botón SELECCIONAR para verificar el estado de la pila (carga restante, icono con 1-4 barras).

#### **USO DEL MENÚ PRINCIPAL (Desde el modo Reloj, presione el botón MENÚ)**

Si el iON2 está en modo Juego de Golf, presione el botón MENÚ **(2)** para ingresar al Menú Golf, resalte **SALIR DEL JUEGO** y presione SELECCIONAR para regresar a la pantalla de la Hora (modo reloj)**.** Desde la pantalla de la Hora (modo reloj), presione el botón MENÚ para ver las opciones del MENÚ (menú principal). Para ver las opciones del menú y seleccionar sus parámetros preferidos en el Menú principal, siga los mismos pasos que se describen en "Uso del Menú Golf en el modo Juego de Golf". Para salir del Menú principal y regresar al modo Reloj, presione el botón MENÚ hasta que vea la pantalla de la Hora.

#### **ELEMENTOS DEL MENÚ PRINCIPAL**

- **• BLUETOOTH**: el iON2 se puede conectar a la aplicación **BUSHNELL GOLF** para smartphones a través de Bluetooth. Una vez conectada, la aplicación se puede usar para configurar el iON2 (seleccione las opciones del menú) y actualice de forma inalámbrica la base de datos interna de campos de golf del iON2. Las Horas de salida también se pueden configurar a través de la aplicación. La aplicación **BUSHNELL GOLF** se puede descargar de la Apple Store y de la tienda Google Play para dispositivos iPhone y Android, respectivamente. Descargue e instale la aplicación en su dispositivo móvil. Vaya a la página de parámetros del dispositivo móvil para activar el Bluetooth y después inicie la aplicación **BUSHNELL GOLF** . Para conectar el iON2 a la aplicación del smartphone, siga los pasos que vienen a continuación:
	- 1. En su smartphone, asegúrese de que el Bluetooth esté encendido.
	- 2. En su iON2, vaya al Menú principal, entre en el menú **PARÁMETROS** y después desplácese hacia abajo hasta **BLUETOOTH** y presione SELECCIONAR.
	- 3. Seleccione "**ENCENDER**" para activar Bluetooth.
	- 4. A continuación, su iON2 le dará un código. Introduzca dicho código en la aplicación del smartphone cuando se lo solicite.
	- 5. Una vez correctamente vinculados, la aplicación del smartphone mostrará una confirmación. Ahora, el dispositivo ya está emparejado con su smartphone.
- **PODÓMETRO**: a fin de registrar los pasos que se dan, el iON2 incluye un podómetro. Este utiliza un acelerómetro interno para registrar el número de pasos que se dan. Una vez habilitado, se puede acceder a la pantalla del podómetro desde la pantalla de la Hora (modo reloj) presionando el botón ABAJO. El objetivo del podómetro es registrar el número de pasos. El objetivo se puede fijar en incrementos de 1000 desde 1000 hasta 99 000. También se puede configurar el objetivo del podómetro desde la aplicación del smartphone.
- **ESTADO FÍSICO**: el iON2 incluye un cuentakilómetros para rastrear la distancia recorrida, el tiempo transcurrido y la velocidad. Estado físico utiliza el GPS para su ubicación. Una vez activado, se puede acceder a la pantalla Estado físico desde la pantalla de la Hora utilizando el botón ABAJO.
- **• CRONÓGRAFO**: presione el botón SELECCIONAR para iniciar y detener el cronógrafo (la pantalla muestra el tiempo transcurrido). Presione el botón ARRIBA para restablecer a cero.
- **MINUTERO**: presione el botón SELECCIONAR para iniciar y detener el Minutero (la pantalla muestra la cuenta atrás desde tiempo establecido). Presione el botón ARRIBA para restablecer el tiempo establecido. Después de reiniciar, con el minutero apagado, presione el botón SELECCIONAR (los dígitos de la pantalla parpadearán) y luego use los botones ARRIBA/ABAJO para configurar el tiempo deseado (horas/minutos/segundos). Cuando use el minutero, escuchará unos pitidos (una vez por segundo) 10 segundos antes de que se acabe el tiempo. Al final del tiempo establecido, el iON2 pitará 3 veces por segundo.
- **• ALARMA**: presione el botón SELECCIONAR y luego use ARRIBA/ABAJO para configurar la alarma con la hora/minuto/PM o AM deseados. Después de configurar la hora de alarma deseada, presione ARRIBA para encender o apagar la alarma.
- **PILA**: presione el botón SELECCIONAR para comprobar el nivel de la pila (carga restante, icono con 1-4 barras).
- **• PARÁMETROS**: presione SELECCIONAR para acceder al **SUBMENÚ DE PARÁMETROS**, con 6 opciones:
	- **1. HORA/FECHA**: presione SELECCIONAR y, a continuación, resalte y seleccione entre estos tres parámetros relacionados con la hora/fecha: **AJUSTAR HORA**: presione SELECCIONAR y resalte un método:
		- **POR GPS**: presione SELECCIONAR para ajustar automáticamente la hora en función de su ubicación actual GPS.
		- **MANUAL**: utilice los botones ARRIBA/ABAJO para introducir usted mismo la hora y fecha actuales.
		- **HORARIO DE VERANO**: presione SELECCIONAR y resalte el estado actual del horario de verano para su ubicación:
			- $\cdot$  ON  $+1$
			- **OFF -1**
		- **FORMATO**: presione SELECCIONAR y resalte su preferencia de formato de visualización de la hora:
			- **12 H**
			- **24 H**
	- **2. UNIDADES**: presione SELECCIONAR. La casilla de verificación (rellenada) indica el ajuste actual (por defecto = **YARDAS**). Para cambiar la forma en que se muestran las distancias, resalte **YARDAS** o **METROS**, y presione SELECCIONAR.
	- **3. IDIOMA**: el iON2 incorpora 5 parámetros de idioma de menús (**INGLÉS, ESPAÑOL, ALEMÁN, FRANCÉS E ITALIANO**). Por defecto, la interfaz de usuario está en inglés. Presione SELECCIONAR, utilice ARRIBA/ABAJO para desplazarse por las opciones del menú Idioma y después presione el botón SELECCIONAR para confirmar su idioma (resaltado) preferido para todas mostrar en todas las pantallas.
	- **4. SONIDO**: para apagar el botón "beep", presione el sonido de confirmación cuando use los menús, seleccione "DESACTIVAR" y presione SELECCIONAR.
	- **5. ACERCA DE**: presione SELECCIONAR para mostrar la versión de firmware de su unidad, fecha de fabricación y el n.º ID de FCC.
	- **6. REINICIAR**: para restablecer la unidad a todos sus parámetros originales, presione SELECCIONAR, luego seleccione **VALORES PREDETERMINADOS** y confirme que desea proceder con el cambio. Las otras dos opciones de **REINICIAR DISPOSITIVO** (COMPROBAR ACTUALIZACIONES y FORMATEAR) solo deben usarlas los técnicos de servicio cualificados.

#### **ACCESO A LOS DATOS ACTUALIZADOS DE CAMPOS DE GOLF**

Su iON2 cuenta de manera predeterminada con los datos de más de 33 000 campos de todo el mundo. Está listo para usarse desde el primer momento, sin necesidad de descargar software ni pagar ninguna cuota de abono.

Pero quizás piense: "¿Qué sucede si se inaugura un nuevo campo después de fabricarse mi unidad? ¿Hay alguna manera de actualizar la base de datos de mi unidad para agregarlo?" La respuesta es sí, y es fácil de hacer.

Vaya a **www.bushnellgolf.com** y vea la página del producto para cualquiera de las diferentes versiones de color del iON2. Encontrará tres enlaces naranjas en los que podrá hacer clic:

**• Cómo actualizar su GPS de golf con los mapas más recientes**

Haga clic en este enlace para obtener instrucciones detalladas y descargar datos de nuevos campos desde iGolf.com

**• Solicitar actualización de campos**

Haga clic en este enlace para ir a un formulario que puede completar y enviar por correo electrónico a iGolf, para enviar un campo que no esté incluido en la base de datos, o si encuentra información (datos de un hoyo) que no se corresponde correctamente en un campo existente.

**• Busque campos disponibles en su GPS de golf de Bushnell**

Haga clic en este enlace para buscar en la base de datos actual de iGolf y así verificar que su campo de interés está incluido.

También puede ir a: **https://igolf.com** y hacer clic en "Unirse ahora", rellenar su información de contacto en el formulario de registro y después seleccionar "Tengo un dispositivo GPS" para acceder a las actualizaciones de los campos.

Use el cable USB suministrado para conectar su iON2 a su PC o Mac. Una vez conectado, la pantalla mostrará "**MODO USB**".

#### **GLOSARIO DE OBSTÁCULOS**

Las designaciones de obstáculos se muestran en forma de abreviaturas, definidas de la siguiente manera:

- BGB Bunker posterior al green
- BGW Agua posterior al green
- CRK Curso de arroyo
- CRKC Arrastre de arroyo
- EOF Final de calle
- FGB Bunker frontal de green
- FGW Arroyo de agua frontal del green
- FGWC Arrastre de agua frontal del green
- LFB Bunker a la izquierda de la calle
- LFW Arroyo de agua a la izquierda de la calle
- LFWC Arrastre de agua a la izquierda de la calle
- LGB Bunker a la izquierda del green
- LGW Agua a la izquierda del green
- MFB Bunker en medio de calle
- MFW Arroyo con agua en medio de calle
- MFWC Arrastre de agua en medio de calle
- RFB Bunker a la derecha de la calle
- RFW Arroyo con agua a la derecha de la calle
- RFWC Arrastre de agua a la derecha de la calle
- RGB Bunker a la derecha del green
- RGW Agua a la derecha del green

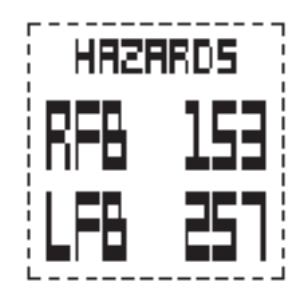

#### **GARANTÍA LIMITADA DE UN AÑO**

Bushnell® está garantizado como libre de defectos en materiales y mano de obra durante un año desde la fecha de compra. En caso de defecto cubierto por esta garantía, nosotros, a nuestra discreción, repararemos o sustituiremos el producto, siempre que lo devuelva con portes pagados. Esta garantía no cubre los daños causados por mal uso, manipulación inadecuada, instalación o mantenimiento realizados por alguien que no sea un departamento de servicio autorizado de Bushnell.

Cualquier devolución que se haga bajo garantía deberá ir acompañada de los elementos que se enumeran a continuación:

- 1. Un cheque o giro postal por la cantidad de 10 USD para cubrir los gastos de franqueo y manipulación.
- 2. Nombre, dirección y número de teléfono personal para devolver el producto.
- 3. Una explicación del defecto.
- 4. Copia de su factura de compra con fecha.

No envíe accesorios (baterías, tarjetas SD, cables), únicamente el producto que deba ser reparado.

El producto debe empaquetarse bien en una caja resistente para evitar daños durante el transporte y debe enviarse a la dirección que se indica a continuación:

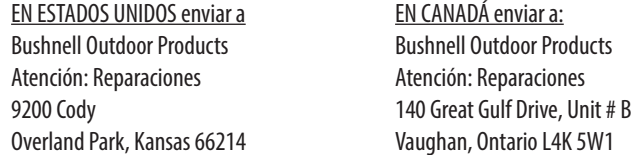

Para los productos comprados fuera de Estados Unidos o Canadá, póngase en contacto con su distribuidor local para obtener información sobre la garantía aplicable. En Europa también puede ponerse en contacto con Bushnell en: Bushnell Germany GmbH

 European Service Centre Mathias-Brüggen-Str. 80 D-50827 Colonia GERMANY Tél: +49 221 995568-0 Fax: +49 221 995568-20

Esta garantía le otorga derechos legales específicos. Es posible que tenga otros derechos que varíen de un país a otro. ©2018 Bushnell Outdoor Products

Android y Google Play son marcas comerciales registrada de Microsoft Corporation en Estados Unidos y en otros países. iPhone y Apple Store son marcas comerciales de Apple Inc. registradas en EE. UU. y en otros países. Otros nombres pueden ser marcas comerciales de su respectivos propietarios.

**FCC ID: 2ABQG-36885 IC: 5830A-36885**

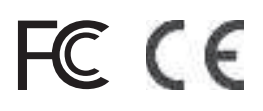

#### **Eliminación de equipos eléctricos y electrónicos (Aplicable en la UE y otros países europeos con sistemas de recogida separada)**

Este equipo contiene elementos eléctricos o electrónicos y por tanto no debe eliminarse con los residuos domésticos normales. En cambio, debe eliminarse en los correspondientes puntos de recogida para reciclaje previstos por las comunidades. Para usted resultará gratuito.

Si el equipo incorpora baterías intercambiables (recargables), estas también deben retirarse antes y, si es necesario, eliminarlas de acuerdo con las regulaciones correspondientes (consulte también los comentarios al efecto de las instrucciones de estas unidades).

La administración de su comunidad, su empresa local de recogida o la tienda en la que adquirió este equipo pueden proporcionarle información adicional sobre este tema.

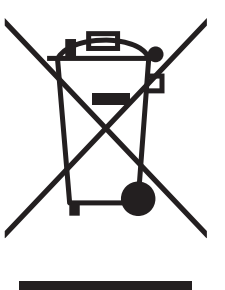

#### **Inhaltsverzeichnis**

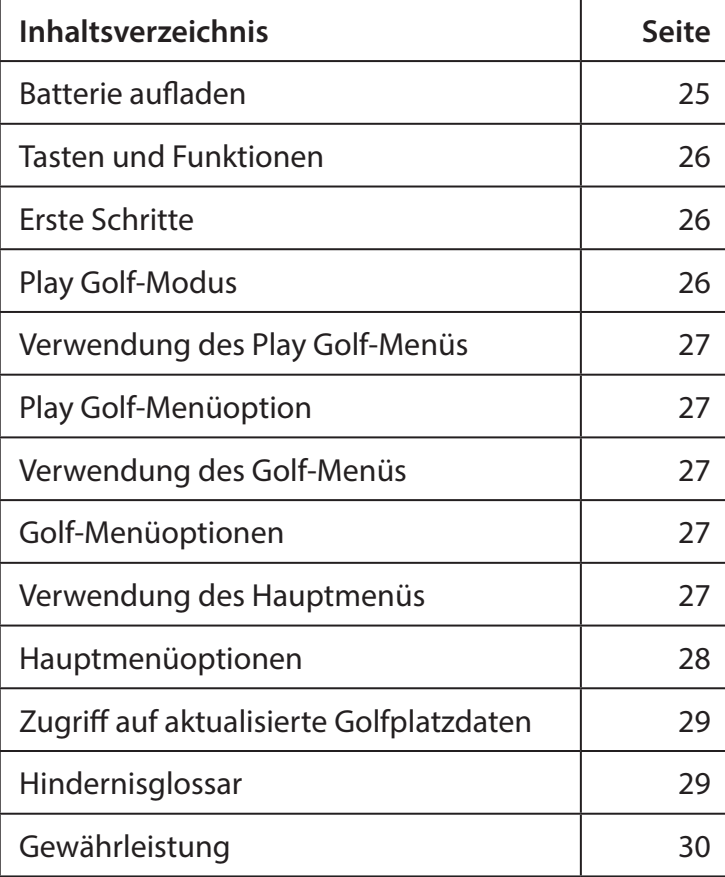

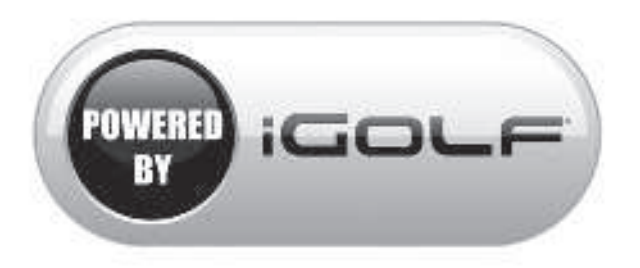

#### **Pflege und Wartung**

Die iON2 Watch ist robust und wasserdicht. Beachten Sie folgende Empfehlungen für Pflege und Wartung, um einen zuverlässigen Betrieb zu gewährleisten:

- Setzen Sie die Uhr niemals über einen längeren Zeitraum extremen Bedingungen aus.
- Vermeiden Sie kräftige Stoßbelastung der Uhr.
- Sie können die Uhr von Zeit zu Zeit mit einem weichen, angefeuchteten Tuch reinigen.
- Reinigen Sie die Kontakte an der Unterseite der Uhr regelmäßig mit einer Bürste. Schmutz an den Kontaktpunkten kann den Ladevorgang und die Datenübertragung beeinträchtigen. \*Hinweis: Verwenden Sie eine weiche Bürste (im Lieferumfang enthalten). Harte Bürsten und Metallbürsten können Kratzer auf der Uhr hinterlassen.
- Die Uhr darf NICHT mit aggressiven Chemikalien wie Benzin oder Alkohol in Berührung kommen. Diese Chemikalien beschädigen die Uhr.
- Bewahren Sie die Uhr bei Nichtverwendung an einem trockenen Ort auf.

#### **WARNUNG**

Versuchen Sie nicht, die iON2 zu öffnen. Die iON2 enthält eine wiederaufladbare Lithium-Ionen-Batterie.

Es besteht Explosionsgefahr, wenn die Batterie durch einen ungeeigneten Batterietyp ersetzt wird.

- Versuchen Sie nicht, die eingebauten Batterie zu öffnen, zu zerlegen oder zu warten. Der Batteriewechsel muss von einem qualifizierten Techniker durchgeführt werden.
- Die außenliegenden Kontakte der Batterie dürfen nicht gequetscht oder durchstochen werden. Nicht Temperaturen über 140 °F (60 °C) aussetzen.
- Laden Sie die Batterie nicht auf, wenn die Umgebungstemperatur mehr als 113 °F (45 °C) beträgt.
- Recyceln oder entsorgen Sie die Batterie ordnungsgemäß. Er darf nicht in Wasser oder Feuer entsorgt werden.

#### **Haftungsausschluss**

Mit der Verwendung dieses Produkts erkennen Sie an, dass Bushnell Outdoor Products nicht für Verletzungen oder Schäden jeglicher Art haftet, die durch unsachgemäße Verwendung des Produkts und/oder mangelndes Urteilvermögen des Anwenders bei der Verwendung dieses Produkts entstehen.

**Hinweis: Weitere Informationen zu unserer Haftungsbeschränkung finden Sie in der eingeschränkten Garantie.**

#### **Zusätzliche Informationen**

Das "Global Positioning System" (GPS), ein Netzwerk aus 32 erdumkreisenden Satelliten, wird von der Landesregierung der USA betrieben und gewartet. Die exakte Bestimmung Ihrer Position durch dieses GPS-Gerät muss mithilfe von mindestens 3 Satelliten erfolgen. Die Leistung und die Exaktheit dieses Produkts können durch jegliche von der Regierung vorgenommenen Änderungen beeinflusst werden.

#### **Website von Bushnell Golf GPS**

**www.bushnellgolf.com** bietet allen Besitzern von Golf-GPS-Produkten beste Online-Ressourcen, einschließlich Produktsupport, FAQS und mehr. Außerdem haben Sie hier Zugriff auf mit den Produkten von Bushnell kompatible GPS-Platzdateien von iGolf.com. Sie müssen die iON2 nicht auf **www.bushnell.igolf.com** registrieren, erhalten so aber Zugriff auf die aktuellsten GPS-Platzdaten.

#### **BATTERIE AUFLADEN**

Die langlebige, aufladbare Batterie der iON2 Watch bietet ausreichend Ladekapazität für bis zu 3 Runden Golf (bei angenommenen 4 Stunden pro Runde) oder für ein Jahr bei reiner Verwendung als Zeitanzeige. Die Laufzeit der Batterie kann allerdings durch den Einfluss äußerer Faktoren (Temperatur usw.) verkürzt werden. Aufladbare Batterien büßen mit der Zeit an Ladekapazität ein. Ein Aufladen der Batterie, wenn die Batteriestandsanzeige noch einen Balken anzeigt, garantiert, dass Sie die nächste komplette Runde durchstehen können.

Um sich den aktuellen Ladestand der Batterie anzeigen zu lassen,drücken Sie auf die MENU-Taste **(2, nächste Seite)** und wählen Sie **BATTERY**. Zum Laden der Batterie platzieren Sie die Uhr in der Ladestation. Richten Sie dabei die Ladekontakte auf der Rückseite der Uhr an den Kontakten auf der linken Seite im Ladegerät aus. Schließen Sie die Ladestation dann an einen USB-Port an Ihrem Computer, einen angeschlossenen USB-Hub oder ein Ladegerät für Smartphones (AC) an. Achten Sie darauf, dass auf dem Display "CHARGING" angezeigt wird, damit Ihre iON2-Uhr geladen wird. Stellen Sie sicher, dass die Verbindung über den Display "Zeitanzeige" (Uhrmodus) hergestellt wird (siehe S. 4) oder von der BATTERY-Anzeige, auf die Sie über das Play Golf-Menü oder das Hauptmenü zugreifen können (siehe unten, Menüdetails auf der nächsten Seite).

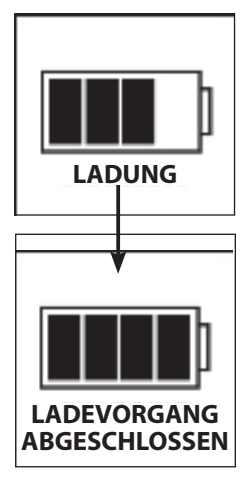

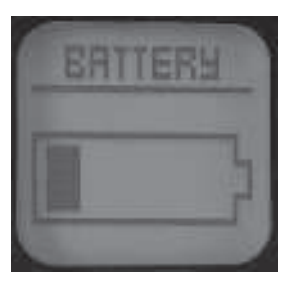

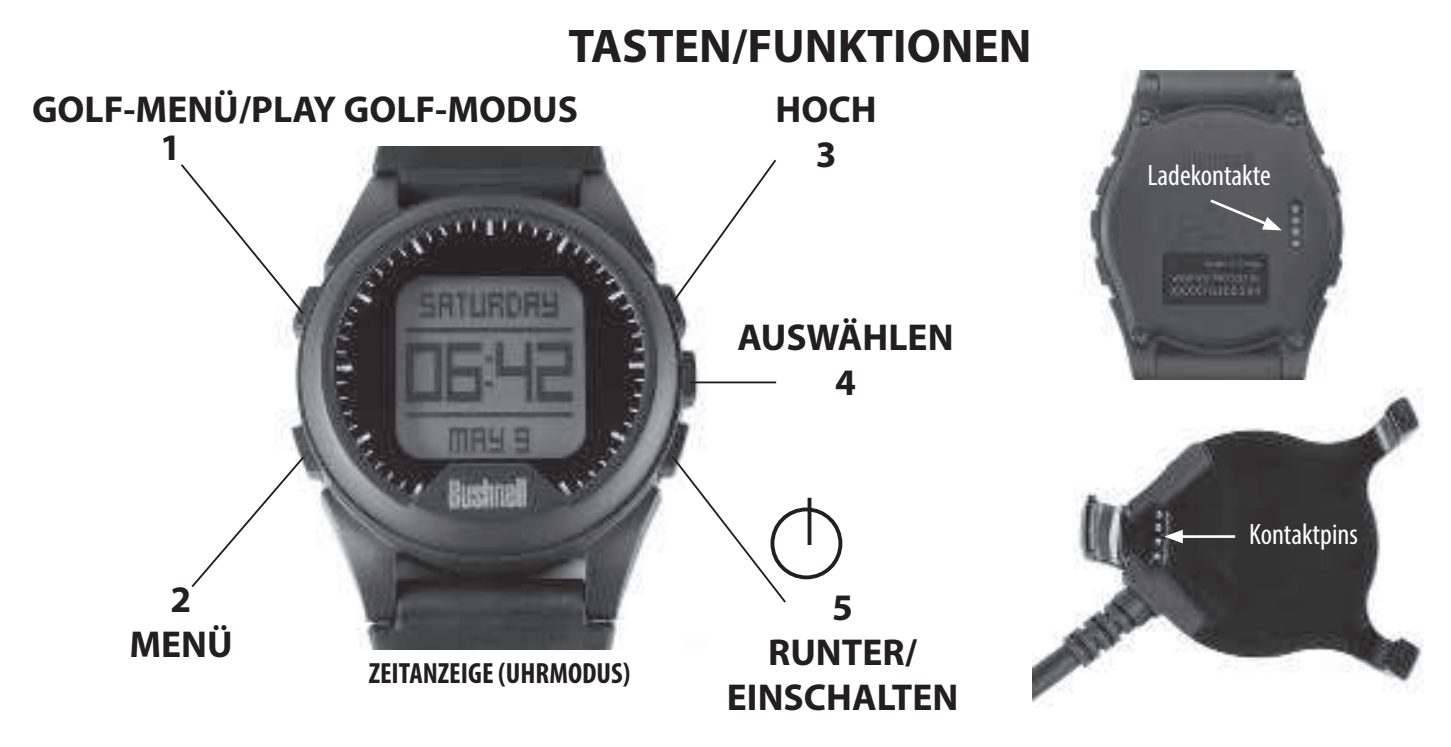

- 1. GOLFMENÜ-Taste: Rufen Sie in der Zeitanzeige das Golf-Menü auf. Aktivieren Sie im Play Golf-Modus die Funktion "Schussentfernung".
- **2. MENÜ-Taste**: Rufen Sie in der Zeitanzeige das Hauptmenü auf. Den Play Golf-Modus können Sie im Play Golf-Menü aufrufen. Drücken, um jedes beliebige Menüdisplay zu verlassen.
- **3. Taste "UP":** Durch Menüoptionen nach oben navigieren
- 4. Taste "SELECT": Wählt die hervorgehobene Menüoption oder die angeklickte Option.
- 5. Taste "DOWN": Durch Menüoptionen nach unten navigieren. Zum Ausschalten sieben Sekunden lang drücken.

#### **ERSTE SCHRITTE**

- 1. Stellen Sie zunächst sicher, dass die Batterie vollständig geladen ist. Vor der ersten Benutzung sollte er vollständig aufgeladen werden (Batteriestand mit 4 Balken).
- 2. Drücken und halten Sie die DOWN/POWER-Taste **(5)** an der unteren rechten Seite der Geräts, bis es eingeschaltet ist. Halten Sie die "DOWN/POWER"-Taste erneut gedrückt, um das Gerät auszuschalten.
- 3. Die iON2 schaltet sich im "Watch-Modus" ein, wobei Uhrzeit und Datum wie oben gezeigt angezeigt werden.
- 4. Durch Drücken einer beliebigen Taste wird die Hintergrundbeleuchtung des Displays (nur bei schwachem Umgebungslicht sichtbar) für ca. 8 Sekunden aktiviert.

#### **PLAY GOLF-MODUS**

- 1. Stellen Sie als nächstes sicher, dass Sie sich im Freien an einem Standort mit freier Sicht auf den Himmel befinden, um einen guten Empfang von GPS-Satellitensignalen zu gewährleisten. Drücken Sie die Taste GOLF MENU **(1)**. Mit **PLAY GOLF**hervorgehoben (drücken Sie die UP/DOWN Taste (3/5), sofern erforderlich), drücken Sie die SELECT-Taste (4). Auf dem Display wird "SEARCHING" angezeigt, da die iON2 nach mehreren verfügbaren GPS-Satellitensignalen sucht und diese speichert. Einmal gesperrt (beachten Sie, dass dies bei der ersten Verwendung des iON2 länger dauern kann), hören Sie Pieptöne, die eine GPS-Sperre bestätigen, danach sehen Sie eine Liste der Kursnamen.
- 2. Wählen (markieren) Sie mithilfe der UP/DOWN-Tasten, **(3/5)** den Platz, auf dem Sie spielen möchten, aus der Liste der nahegelegenen Plätze (nächstliegender Platz am Anfang der Liste), und drücken Sie dann SELECT. Sie befinden sich jetzt im Play Golf-Modus.
- 3. Dann wird auf dem Display Folgendes angezeigt (Screenshot auf der rechten Seite): Aktuelle Lochnummer (oben links), Par für das Loch (oben rechts) und die Entfernung zur Mitte (große Zahl oben in der Mitte), Vorderseite (unten links) und Rückseite (unten rechts) des Grüns.
- 4. Drücken Sie SELECT **(4)**, um die Entfernungen zu bis zu 4 Hindernissen pro Loch, abhängig von den wichtigsten Hindernissen in der Nähe eines bestimmten Lochs auf dem aktuellen Kurs, aufzurufen. Im "Hindernisglossar" finden Sie alle Abkürzungen für die verschiedenen Hindernisse. Nachdem Sie den (die) Hindernisanzeige(n) aufgerufen haben, drücken Sie die SELECT-Taste, um zum Round Info-Display zu gelangen, auf dem die abgelaufene Zeit und die seit Beginn der Runde zurückgelegte Entfernung angezeigt wird (eingegebener Golf Play-Modus).
- 5. Das Display springt automatisch zum nächsten Loch, während Sie den Kurs abgehen. Drücken Sie die UP oder DOWN-Taste (3/5), um manuell zum nächsten oder zum vorherigen Loch zu gelangen (praktisch für "Schnellstarts").
- 6. Drücken Sie die GOLF MENU-Taste **(1)** während des Abschlags (dies ist Ihr Start, "Punkt A") beim Gehen zeigt das Display die aktuelle Entfernung von Punkt A zu Ihrem aktuellen Standort an ("Punkt B"). Dies ist nützlich, um die Länge Ihres Schlages zu messen. Drücken Sie erneut auf GOLF MENU, um zum PLAY GOLF-Display zurückzukehren, und drücken Sie noch einmal, um einen neuen Startpunkt für die Schlagentfernung einzustellen (beginnen Sie wieder bei "0").

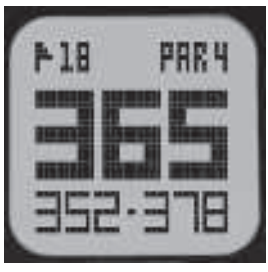

**PLAY GOLF-MODUS**

#### **VERWENDUNG DES PLAY GOLF-MENÜS**

- 1. Drücken Sie im PLAY GOLF-Modus die MENU-Taste **(2)**, um das PLAY GOLF-MENÜ anzeigen zu lassen.
- 2. Wählen Sie mit Hilfe der UP/DOWN-Tasten den gewünschten Menüpunkt aus und drücken Sie dann die SELECT-Taste.
- 3. Wenn mehrere Optionen für eine Einstellung verfügbar sind, verwenden Sie die UP/DOWN-Taste um Ihre Auswahl zu markieren, und drücken Sie dann auf SELECT.
- 4. Ein ausgefülltes Kontrollkästchen links neben einer Einstellung zeigt die aktuelle Einstellung an. Um diese zu ändern, markieren Sie Ihre bevorzugte Einstellung und drücken Sie SELECT.
- 5. Drücken Sie die MENU-Taste, um zum vorherigen Menüdisplay zurückzukehren.

#### **PLAY GOLF-MENÜOPTIONEN (drücken Sie im Play Golf-Modus die MENU-Taste)**

- **• KURS WECHSELN**: Drücken Sie SELECT, markieren Sie einen anderen Golfplatz aus der Liste der Kurse in der Nähe und drücken Sie dann SELECT.
- **BATTERIE**: Drücken Sie die SELECT-Taste zum Überprüfen des Batterieladestands (Restladung, Symbol 1-4 Balken).
- **• RUNDE VERLASSEN**: Drücken Sie SELECT, um den aktuellen Kurs anzuhalten, das Spiel zu beenden und zum Zeitanzeige-Display (Uhrmodus) zurückzukehren.

#### **VERWENDUNG DES GOLF-MENÜS**

- 1. Drücken Sie in der Zeitanzeige (Uhrmodus) die Taste GOLF MENU **(1),** um das GOLF MENU anzusehen.
- 2. Wählen Sie mit Hilfe der UP/DOWN-Tasten den gewünschten Menüpunkt aus und drücken Sie dann die SELECT-Taste.
- 3. Wenn mehrere Optionen für eine Einstellung verfügbar sind, verwenden Sie die UP/DOWN-Taste um Ihre Auswahl zu markieren, und drücken Sie dann auf SELECT.

#### **GOLF MENU-OPTIONEN (drücken Sie im Play Golf-Modus die GOLF MENU-Taste)**

- **PLAY GOLF**: bringt Sie von jedem Display aus zurück zur Anzeige des aktuellen Lochs und der aktuellen Entfernungen basierend auf Ihrer aktuellen Position auf dem Platz.
- **• TEE TIME**: Tee Time ist eine praktische Funktion, mit der Sie eine Teetime (Golfstartzeit) im Voraus festlegen können. Sobald eine Startzeit eingestellt ist und die Funktion auf "ON" gestellt ist, wird die iON2 automatisch in den Play Golf-Modus wechseln und 7 Minuten vor der eingestellten Zeit nach lokalen Golfplätzen suchen. Wählen Sie einfach Ihren Platz aus der Liste und genießen Sie Ihre Runde Golf!

Um eine Startzeit einzustellen, wählen Sie **TEE TIME** im GOLF-Menü (markieren Sie **TEE TIME** und drücken Sie die SELECT-Taste). Drücken Sie als nächstes die SELECT-Taste und stellen Sie dann mit den UP/DOWN-Tasten die gewünschte Stunde ein. Drücken Sie SELECT und wiederholen Sie den gleichen Vorgang, um Minuten, AM/PM und Wochentag einzustellen. Nachdem Sie SELECT das letzte Mal gedrückt haben, gelangen Sie wieder auf den **TEE TIME**-Display und können sehen, dass Ihre Startzeit in den Gerätespeicher eingegeben wurde. Um die Abschlagzeit zu bearbeiten, drücken Sie SELECT und wiederholen Sie den Vorgang, um die Stunde, Minute, etc. einzustellen. Sobald die Tee Time eingestellt wurde, benutzen Sie die UP/DOWN Tasten um sie ein-/auszuschalten (aktivieren/deaktivieren).

- **SETUP**: Drücken Sie SELECT, um auf das **SETUP-UNTERMENÜ** mit 3 Optionen zuzugreifen:
	- **1. AUTO-OFF:** Mit der Funktion zum automatischen Abschalten wird der Play Golf-Modus nach Ablauf der voreingestellten Zeit automatisch beendet. Wenn sich die Uhr im Modus "Play Golf" befindet und die voreingestellte Zeit abgelaufen ist, wird die Runde automatisch beendet und das Start-Display (Zeitanzeige) angezeigt, um die Laufzeit der Batterie zu verlängern. Um die automatische Abschaltung einzustellen, wählen Sie im Play Golf/Setup-Menü die Option **AUTO-OFF** aus. Auf dem eingestellten AUTO-OFF-Display können Sie mit den UP/DOWN-Tasten die Zeit einstellen. Die automatische Abschaltung ist standardmäßig auf die auf der Seite "AUTO-OFF" angezeigte Dauer festgelegt. Die Dauer kann auf einen Wert zwischen 1,5 und 9 Stunden festgelegt werden. Drücken Sie am Anfang bzw. Ende des Zeitbereichs noch einmal UP oder DOWN und wählen Sie **DISABLE** aus, um die Funktion zu deaktivieren.
	- **2. YDS/MTRS:** Drücken Sie SELECT. Das ausgefüllte Kontrollkästchen zeigt die aktuelle Einstellung an (Standard = **YARDS**). Um die Anzeige von Entfernungen zu ändern, markieren Sie **YARDS** oder **METER**und drücken Sie SELECT.
	- **3. BATTERIE:** Drücken Sie die SELECT-Taste zum Überprüfen des Batterieladestands (Restladung, Symbol 1-4 Balken).

#### **VERWENDUNG DER HAUPTOPTIONEN (drücken Sie im Play Golf-Modus die MENU-Taste)**

Wenn sich die iON2 im Play Golf-Modus befindet, drücken Sie die MENU-Taste **(2)**, um ins Golf-Menü zu gelangen, markieren Sie **EXIT ROUND**  und drücken Sie SELECT, um zur Zeitanzeige (Uhrmodus) zurückzukehren**.** Drücken Sie in der Zeitanzeige (Uhrmodus) die MENU-Taste GOLF, um die MENU-Optionen (Hauptmenü) anzusehen. Um die Menüoptionen anzuzeigen und die gewünschten Einstellungen im Hauptmenü auszuwählen, befolgen Sie die gleichen Schritte wie unter "Verwendung des Golf-Menüs im Play Golf-Modus" beschrieben. Um das Hauptmenü zu verlassen und zum Uhrmodus zurückzukehren, drücken Sie die Taste MENU, bis die Zeitanzeige erscheint.

#### **HAUPTMENÜOPTIONEN**

- **• BLUETOOTH**: Die iON2 kann sich über Bluetooth mit der **BUSHNELL GOLF** Smartphone-App verbinden. Sobald er verbunden ist, kann die App dazu verwendet werden, die iON2 zu konfigurieren (Menüoptionen auswählen) und die interne Golfplatz-Datenbank der iON2 drahtlos zu aktualisieren. Teetimes können auch über die App eingestellt werden. Die **BUSHNELL GOLF**-App finden Sie für das iPhone im Apple Store und auf Google Play für Android-Geräte. Laden Sie die App herunter und installieren Sie sie auf dem Mobilgerät. Aktivieren Sie in den Einstellungen des Mobilgerätes Bluetooth und starten Sie dann die **BUSHNELL GOLF** App. So stellen Sie eine Verbindung zwischen der iON2 und Smartphone-App her:
	- 1. Vergewissern Sie sich, dass Bluetooth auf dem Smartphone aktiviert ist.
	- 2. Rufen Sie auf der iON2 das Hauptmenü auf und gehen Sie zum **SETTINGS**-Menü. Scrollen Sie dann nach unten zu **BLUETOOTH** und drücken Sie SELECT.
	- 3. Wählen Sie "**ON**", um Bluetooth einzuschalten.
	- 4. Ihre iON2 zeigt einen Code an. Geben Sie diesen Code nach entsprechender Aufforderung in die Smartphone-App ein.
	- 5. Nach der erfolgreichen Kopplung wird in der Smartphone-App eine Bestätigung angezeigt. Das Gerät ist nun mit dem Smartphone verbunden.
- **PEDOMETER**: Die iON2 verfügt über einen Schrittzähler, der die zurückgelegten Schritte erfasst. Die zurückgelegten Schritte werden mit einem integrierten Geschwindigkeitsmesser erfasst. Nach der Aktivierung kann der Schrittzähler über die Zeitanzeige (Uhrmodus) durch Drücken der DOWN-Taste aufgerufen werden. Der Zielwert für den Schrittzähler ist die angestrebte Anzahl an Schritten. Der Zielwert kann in 1.000er-Schritten auf einen Wert zwischen 1.000 und 99.000 festgelegt werden. Der Zielwert kann auch über die Smartphone-App konfiguriert werden.
- **• FITNESS**: Die iON2 enthält einen Kilometerzähler, um die zurückgelegte Entfernung, die verstrichene Zeit und die Geschwindigkeit zu verfolgen. Die Funktion "Fitness" nutzt zur Standortbestimmung GPS. Nach der Aktivierung können Sie den Fitness-Display über das Zeit-Display mithilfe der Taste "DOWN" aufrufen.
- **STOPWATCH**: Drücken Sie die SELECT-Taste zum Starten und Stoppen der Stoppuhr (Anzeige der abgelaufenen Zeit). Drücken Sie die UP-Taste, um auf Null zurückzusetzen.
- **• TIMER**: Drücken Sie die SELECT-Taste zum Starten und Stoppen des Timers (Display zeigt Countdown von der eingestellten Zeit). Drücken Sie die UP-Taste, um auf die eingestellte Zeit zurückzustellen. Nach einem Reset, bei dem der Timer nicht läuft, drücken Sie die SELECT-Taste (Anzeigeziffern blinken) und stellen Sie dann mit den UP/DOWN-Tasten die gewünschte Zeit ein (Stunden/Minuten/Sekunden). Wenn der Timer läuft, beginnt er 10 Sekunden vor Ablauf der Zeit zu piepsen (einmal pro Sekunde). Am Ende der eingestellten Zeit piept der iON2 3x pro Sekunde.
- **ALARM**: Drücken Sie die SELECT-Taste, stellen Sie dann mittels UP/DOWN den Alarm für Stunde/Minute/PM oder AM ein. Nachdem Sie die gewünschte Alarmzeit eingestellt haben, drücken Sie UP, um den Alarm ein- oder auszuschalten.
- **BATTERIE**: Drücken Sie die SELECT-Taste zum Überprüfen des Batterieladestands (Restladung, Symbol 1-4 Balken).
- **SETTINGS**: Drücken Sie SELECT, um auf das **SETTINGS-UNTERMENÜ** mit 6 Optionen zuzugreifen:
	- **1. TIME**: Drücken Sie SELECT und markieren und wählen Sie dann eine dieser drei zeit-/datumsbezogenen Einstellungen aus:
		- **SET TIME**: Drücken Sie SELECT und markieren Sie eine Methode:
			- **BY GPS**: Drücken Sie SELECT, um basierend auf Ihrem aktuellen GPS-Standort die Uhrzeit automatisch festzulegen.
			- **MANUALLY**: Benutzen Sie die UP/DOWN-Tasten, um die korrekte aktuelle Uhrzeit und das Datum selbst einzugeben.
		- **DAYLIGHT**: Drücken Sie SELECT und markieren Sie den aktuellen Sommer/Winterzeitstatus für Ihren Standort:
			- $\cdot$  DST ON  $+1$
			- **DST OFF –1**
		- **FORMAT**: Drücken Sie SELECT und markieren Sie Ihre Präferenz für das Zeitanzeigeformat:
			- **12 STUNDEN**
			- **24 STUNDEN**
		- **2. UNITS**: Drücken Sie SELECT. Das ausgefüllte Kontrollkästchen zeigt die aktuelle Einstellung an (Standard = **YARDS**). Um die Anzeige von Entfernungen zu ändern, markieren Sie **YARDS** oder **METER**und drücken Sie SELECT.
		- **3. LANGUAGE**: Die iON2 bietet 5 Menüspracheneinstellungen (**ENGLISCH, SPANISCH, DEUTSCH, FRANZÖSISCH, ITALIENISCH**). Die Benutzeroberfläche ist standardmäßig in englischer Sprache. Drücken Sie SELECT und benutzen Sie UP/DOWN, um zwischen den Optionen im Sprachenmenü zu wechseln. Drücken Sie die SELECT-Taste, um zu bestätigen und alle Menüs auf Ihre bevorzugte (markierte) Sprache umzustellen.
		- 4. SOUND: Um die "Piep" -Taste auszuschalten, drücken Sie den Bestätigungston, wenn Sie die Menüs verwenden, wählen Sie OFF und drücken Sie SELECT.
		- **5. ABOUT**: Drücken Sie SELECT, um die Firmware-Version, FCC-ID und IC-Nr. des Geräts anzuzeigen.
		- **6. RESET**: Um das Gerät auf alle ursprünglichen Einstellungen zurückzusetzen, drücken Sie SELECT, wählen Sie dann **DEFAULT SETTINGS** und bestätigen Sie den Vorgang. Die anderen beiden Optionen unter **RESET DEVICE** (NACH UPDATES SUCHEN und NEU FORMATIEREN) sollten nur von qualifizierten Servicetechnikern verwendet werden.

#### **ZUGRIFF AUF AKTUALISIERTE GOLFPLATZ-DATEN**

Auf Ihrem iON2 befinden sich bereits Daten für mehr als 33.000 Golfplätze weltweit. Er ist sofort einsatzbereit, ohne dass Software heruntergeladen oder Mitgliedsbeiträge bezahlt werden müssen.

Aber vielleicht denken Sie: "Was, wenn ein neuer Golfplatz eröffnet wird, nachdem mein Gerät hergestellt wurde? Kann ich die Datenbank des Geräts aktualisieren, um ihn hinzuzufügen?" Die Antwort ist ja, und es ist ganz leicht.

Gehen Sie auf **www.bushnellgolf.com** und dann auf die Produktseite zur entsprechenden Farbversion der iON2. Dort gibt es drei orangefarbene Links, auf die Sie klicken können:

- **So aktualisieren Sie Ihr Golf-GPS mit den neuesten Karten** Klicken Sie auf diesen Link, um eine Schritt-für-Schritt-Anleitung zum Suchen und Herunterladen neuer Platzdaten von iGolf.com zu erhalten
- **Platzaktualisierung anfordern**

Klicken Sie auf diesen Link, um zu einem Formular zu gelangen, das Sie ausfüllen und an iGolf senden können, um einen Platz, der in der Datenbank fehlt, hinzuzufügen, oder wenn Sie Informationen (Lochdaten) finden, die auf dem bestehenden Platz nicht korrekt eingezeichnet sind.

**• Suchen Sie im Bushnell Golf GPS nach verfügbaren Plätzen**

Klicken Sie auf diesen Link, um in der aktuellen iGolf-Datenbank nach einem Platz zu suchen, an dem Sie interessiert sind.

Sie können auch auf https://igolf.com gehen und auf "jetzt anmelden" klicken, im Registrierungsformular Ihre Kontaktinformationen angeben und dann "ich habe ein GPS-Gerät" auswählen, um auf Platzaktualisierungen zugreifen zu können.

Verwenden Sie das mitgelieferte USB-Kabel, um die iON2 mit dem PC oder Mac zu verbinden. Sobald die Verbindung hergestellt ist, zeigt der Bildschirm "USB MODE" an.

Android und Google Play sind eingetragene Marken von Google Inc. in den USA und anderen Ländern. iPhone und Apple Store sind Marken von Apple Inc., registriert in den USA und anderen Ländern. Andere Namen können Marken ihrer jeweiligen Eigentümer sein.

#### **HINDERNISGLOSSAR**

Hindernisbezeichnungen werden als Abkürzungen dargestellt, die wie folgt definiert sind:

- BGB Grünbunker hinten
- BGW Wasserhindernis auf dem Grün, hinten
- CRK Bach (Layup)
- CRKC Bach (Carry)
- EOF Ende des Fairways
- FGB Grünbunker vorne
- FGW Wasserhindernis (Layup) auf dem Grün, vorne
- FGWC Wasserhindernis (Carry) auf dem Grün, vorne
- LFB Fairwaybunker links
- LFW Wasserhindernis (Layup) auf dem Fairway, links
- LFWC Wasserhindernis (Carry) auf dem Fairway, links
- LGB Grünbunker links
- LGW Wasserhindernis auf dem Grün, links
- MFB Fairwaybunker mittig
- MFW Wasserhindernis (Layup) auf dem Fairway, mittig
- MFWC Wasserhindernis (Carry) auf dem Fairway, mittig
- RFB Fairwaybunker rechts
- RFW Wasserhindernis (Layup) auf dem Fairway, rechts
- RFWC Wasserhindernis (Carry) auf dem Fairway, rechts
- RGB Grünbunker rechts
- RGW Wasserhindernis auf dem Grün, rechts

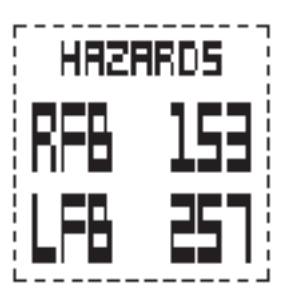

USB MODE

#### **AUF EIN JAHR BESCHRÄNKTE GARANTIE**

Ihr Bushnell® -Produkt verfügt über eine einjährige Garantie ab dem Kaufdatum auf Material- und Herstellungsfehler. Wenn ein Fehler im Sinne dieser Garantie auftritt, werden wir das Produkt nach unserem Ermessen reparieren oder ersetzen, vorausgesetzt, Sie schicken das Produkt mit vorausbezahlten Porto zurück. Diese Garantie deckt keine Schäden ab, die durch fehlerhafte Verwendung, unsachgemäße Handhabung oder eine von einer anderen Stelle als einem von Bushnell autorisierten Kundendienst durchgeführte Wartung hervorgerufen wurden.

Jede Rücksendung muss gemäß dieser Garantie die nachfolgend angegebenen Komponenten bzw. Informationen enthalten:

- 1. Ein Scheck/eine Zahlungsanweisung in Höhe von 10,00 USD für Verpackungs- und Versandkosten der Rücksendung
- 2. Name, Adresse und Telefonnummer für die Rücksendung des Produkts
- 3. Eine Beschreibung des Defekts
- 4. Eine Kopie Ihres Kaufbelegs mit Datum

Senden Sie kein Zubehör ein (Batterien, SD-Karten, Kabel), sondern nur das zu reparierende Produkt.

Das Produkt muss zur Vermeidung von Transportschäden sorgfältig in einem robusten Versandkarton verpackt und an folgende Adresse gesandt werden:

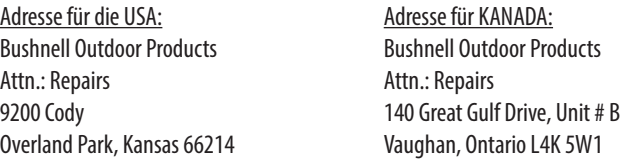

Wenden Sie sich bei Produkten, die außerhalb der USA oder Kanada erworben wurden, bitte an Ihren Händler vor Ort, um die jeweils gültigen Garantieinformationen zu erfragen. In Europa können Sie Bushnell auch wie folgt kontaktieren: Bushnell Germany GmbH

 European Service Centre Mathias-Brüggen-Str. 80 D-50827 Köln GERMANY Tel.: +49 221 995568-0 Fax: +49 (221) 995568 20

Diese Garantie gewährt Ihnen bestimmte gesetzlich verankerte Rechte. Unter Umständen haben Sie noch weitere Rechte, die von Land zu Land variieren. ©2018 Bushnell Outdoor Products

Android und Google Play sind eingetragene Marken der Microsoft Corporation in den USA und anderen Ländern. iPhone und Apple Store sind eingetragene Marken der Apple Inc. in den USA und anderen Ländern. Weitere Namen können Handelsmarken der jeweiligen Besitzer sein.

**FCC ID: 2ABQG-36885 IC: 5830A-36885**

### FC CE

#### **Entsorgung von elektrischen und elektronischen Geräten (Gültig in der EU und anderen europäischen Ländern mit getrennten Sammelsystemen)**

Dieses Gerät enthält elektrische und/oder elektronische Bauteile und darf deshalb nicht im normalen Haushaltmüll entsorgt werden. Stattdessen sollte es an den entsprechenden Sammelstellen für Recycling der jeweiligen Gemeinden abgegeben werden. Ihnen entstehen hierdurch keine Kosten.

Wenn die Ausrüstung austauschbare (wiederaufladbare) Batterien enthält, müssen diese zuvor auch herausnehmen und, falls nötig, entsprechend der geltenden Vorschriften entsorgt werden (siehe auch die jeweiligen Anmerkungen in der Anleitung dieses Produkts).

Weitere Informationen zu diesem Thema sind in Ihrer Gemeinde-/Stadtverwaltung, Ihrem regionalen Abfallentsorgungsunternehmen oder in dem Geschäft, in dem Sie Ihr Equipment gekauft haben, erhältlich.

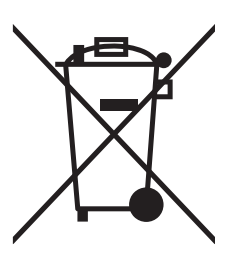

#### **Sommario**

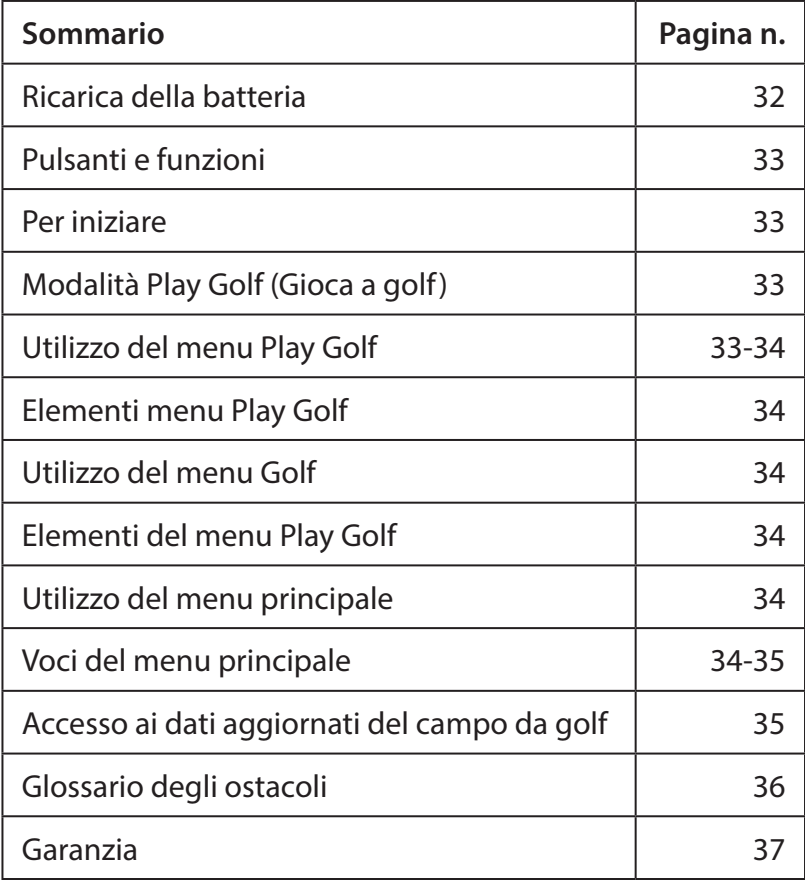

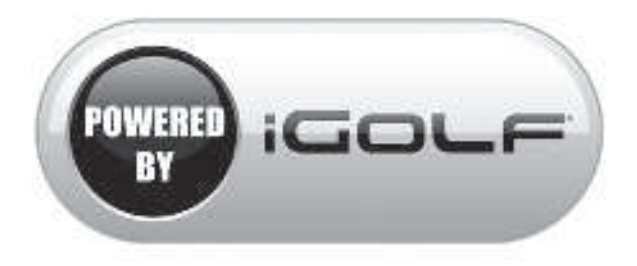

#### **Cura e manutenzione**

Il dispositivo da polso iON2 è resistente e resistente all'acqua. Per garantirne il funzionamento affidabile, si consiglia di attenersi alle seguenti istruzioni per la cura e la manutenzione:

• Evitare di esporre l'orologio a condizioni ambientali estreme per periodi prolungati.

- Evitare di sottoporre l'orologio a forti urti.
- È possibile pulire l'orologio di tanto in tanto con un panno morbido inumidito.
- Spazzolare regolarmente i contatti del morsetto nella parte inferiore dell'orologio. L'accumulo di sporcizia sulla superficie dei punti di contatto può influire sul normale processo di ricarica e sul trasferimento dei dati. \*Nota: utilizzare uno spazzolino a setole morbide (in dotazione). Setole dure o spazzolini metallici possono graffiare l'orologio.
- NON esporre l'orologio a sostanze chimiche aggressive, come benzina e alcol, poiché lo danneggerebbero.
- Conservare l'orologio in un luogo asciutto quando non in uso.

#### **AVVERTENZA**

Non tentare di aprire iON2. Il dispositivo iON2 contiene una batteria ricaricabile agli ioni di litio.

Vi è rischio di esplosione nel caso in cui la batteria venga sostituita con un modello non corretto.

- Non tentare di aprire, smontare o riparare la batteria interna. La batteria deve essere sostituita da un tecnico qualificato.
- Non schiacciare, forare o cortocircuitare i contatti esterni della batteria. Non esporre a temperature al di sopra di 140º F (60º C).
- Non caricare la batteria se la temperatura ambiente è superiore a 113º F (45º C)
- Smaltire o riciclare la batteria secondo le modalità previste. Non smaltire in acqua o fuoco.

#### **Limitazione di responsabilità legale**

Mediante l'uso del prodotto, l'utilizzatore accetta che Bushnell Outdoor Products non sarà ritenuta legalmente responsabile di eventuali danni o lesioni subiti dall'utente o da altre persone o proprietà a causa dell'utilizzo improprio e/o di scarsa perizia durante l'impiego del prodotto. **Nota: vedere garanzia limitata per altre limitazioni di responsabilità.**

#### **Informazioni aggiuntive**

Il sistema di posizionamento globale (GPS, Global Positioning System), una rete di 32 satelliti in orbita intorno alla Terra, è gestito e mantenuto dal governo degli Stati Uniti. Questo dispositivo GPS deve agganciare il segnale di almeno 3 satelliti per determinare la posizione con precisione. Qualsiasi modifica apportata al sistema da parte del governo può avere ripercussioni sull'accuratezza e sul funzionamento del presente prodotto.

#### **Sito Web Golf GPS Bushnell**

**www.bushnellgolf.com** è la migliore risorsa online per quanti possiedono i prodotti Golf GPS e offre assistenza prodotto, risposte alle domande più frequenti (FAQ) e così via. Inoltre, è un portale di accesso ai file dei campi GPS iGolf.com, da utilizzare con tali prodotti Bushnell. La registrazione di iON2 tramite il sito **www.bushnell.igolf.com** non è obbligatoria, ma garantisce l'accesso ai dati GPS più aggiornati dei campi da golf.

#### **RICARICA DELLA BATTERIA**

La batteria ricaricabile dell'orologio iON2 è a lunga durata e consente di giocare fino a 3 partite di golf (della durata media di 4 ore ciascuna) o di utilizzare il dispositivo come normale orologio (solo per l'ora) per un anno. Tuttavia, diversi fattori (temperatura esterna e così via) possono influire sulla vita utile della batteria. In tutte le batterie ricaricabili la durata effettiva della carica si riduce nel tempo. Caricare la batteria quando la schermata del livello della batteria mostra "una barra rimanente" garantirà che di essere in grado di superare l'intero round successivo.

Per controllare la durata della batteria rimanente, premere il pulsante MENU **(2, pagina successiva)** e selezionare **BATTERY (BATTERIA)**. Per ricaricare la batteria, inserire il dispositivo da polso nella base di ricarica, con i contatti posteriori del dispositivo allineati ai piedini di ricarica sul lato sinistro della base. A questo punto, collegare la base di ricarica a una porta USB libera del computer, a un hub USB alimentato o al caricabatteria CA di uno smartphone. Cercare la schermata per visualizzare "CHARGING" e indicare che l'orologio iON2 è in carica: assicurarsi di connettersi dalla schermata Ora (modalità orologio) (vedi pagina 4) o dalla schermata del livello BATTERIA, a cui è possibile accedere dal menu Play Golf o dal menu principale (vedere sotto, i dettagli del menu alla pagina successiva).

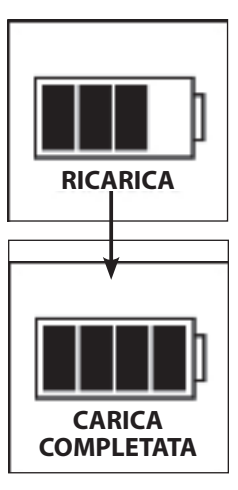

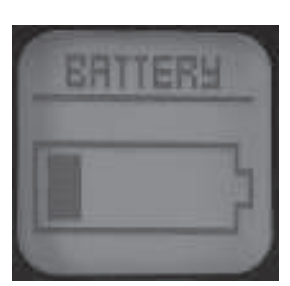

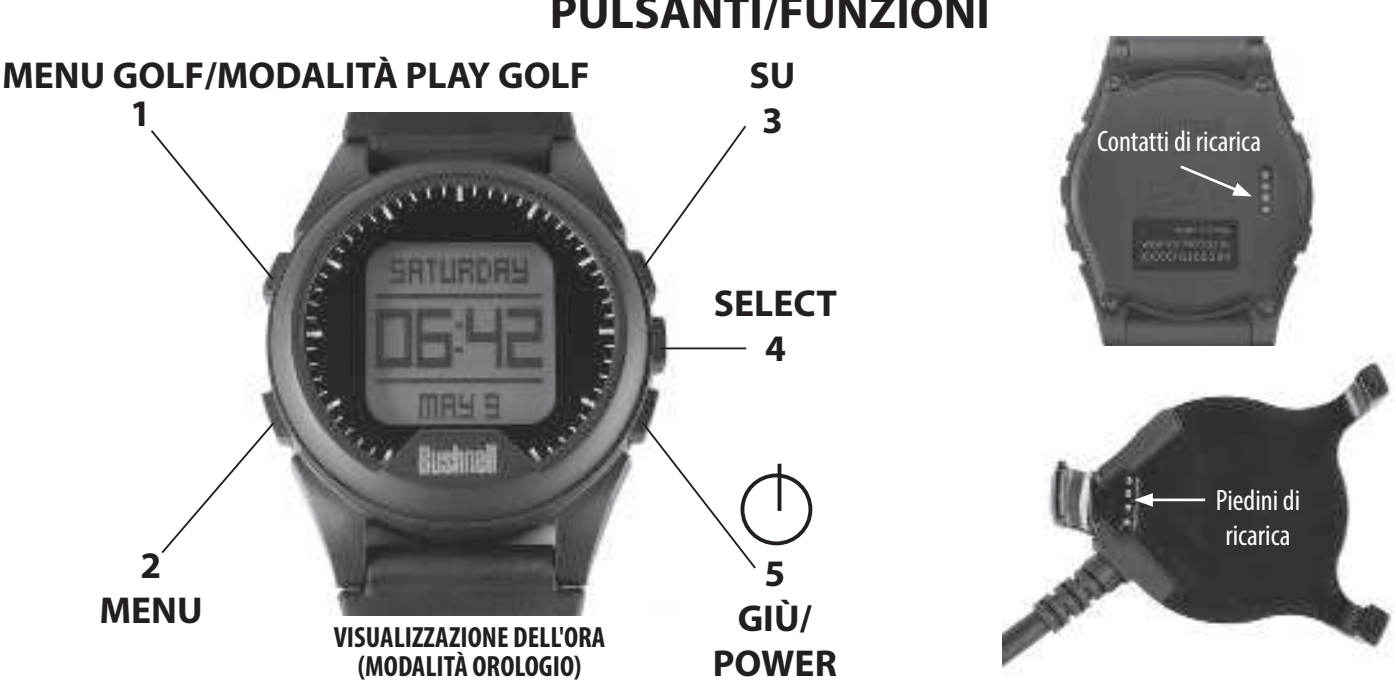

- **1. Pulsante MENU GOLF**:Dalla visualizzazione dell'ora, visualizzare il menu Golf. Dalla modalità Play Golf, attiva la funzione Shot Distance.
- **2. Pulsante MENU**: Dalla visualizzazione dell'ora, visualizzare il menu principale. Dalla modalità Play Golf, visualizza il menu Play Golf. Premere per uscire da qualsiasi schermata del menu.
- **3. Pulsante SU**: consente di scorrere verso l'alto le voci del menu.
- **4. Pulsante SELECT**: seleziona la voce di menu evidenziata o l'opzione selezionata.
- **5. Pulsante GIÙ**: consente di scorrere verso il basso le voci del menu. Tenere premuto (7 secondi) per accendere/spegnere.

#### **PER INIZIARE**

- 1. In primo luogo, assicurarsi che la batteria sia completamente ricaricata. In caso di primo utilizzo, dovrebbe essere completamente ricaricata (livello batteria a 4 barre).
- 2. Tenere premuto il pulsante GIÙ/POWER (5) sul lato in basso a destra dell'unità fino all'accensione. Tenere premuto di nuovo GIÙ/POWER per spegnere l'alimentazione.
- 3. L'iON2 si accenderà in "Modalità orologio", con l'ora e la data visualizzate come mostrato sopra.
- 4. Premendo qualsiasi pulsante si attiva la retroilluminazione del display (visibile solo in condizioni di scarsa illuminazione ambientale) per ca. 8 secondi.

#### **MODALITÀ PLAY GOLF (GIOCA A GOLF)**

- 1. Assicurarsi di essere all'aperto e di avere una visuale sgombra del cielo sovrastante, per garantire una buona ricezione dei segnali dai satelliti GPS. Premere il pulsante MENU GOLF **(1)**. Con **PLAY GOLF** evidenziato (premere il pulsante SU/GIÙ **(3/5)** se necessario), premere il pulsante SELECT **(4)**. Il display mostrerà la scritta "**SEARCHING**" mentre iON2 cerca più segnali dai satelliti GPS disponibili e si aggancia ad essi. Una volta bloccato (nota che questa operazione può richiedere più tempo la prima volta in cui si utilizza il dispositivo iON2), si sentiranno dei segnali acustici che confermano l'aggancio al GPS, quindi verrà visualizzato un elenco di nomi dei campi.
- 2. Usare i pulsanti SU/GIÙ **(3/5)** per selezionare (evidenziare) il campo in cui si desidera giocare dalla lista dei campi vicini (il campo più vicino è il primo) quindi premere SELECT. Ora sei in modalità Play Golf.
- 3. Il display mostrerà (screenshot a destra): n. buca corrente (in alto a sinistra), par della buca (in alto a sinistra) e distanze dal centro (numero grande in alto al centro), anteriori (in basso a sinistra) e posteriori (in basso al destra) del campo.
- 4. Premere SELECT (4) per visualizzare le distanze da fino a 4 avvisi di ostacolo per buca, variabili a seconda degli ostacoli più rilevanti situati vicino a una specifica buca del campo attuale. Vedere "**Glossario degli ostacoli**" per una lista di tutte le abbreviazioni usate per designare i vari ostacoli. Premere il pulsante SELECT dopo aver visualizzato le schermate Hazard per andare alla schermata Informazioni round, che mostra il tempo trascorso e la distanza percorsa dall'inizio del round (modalità Play Golf inserita).
- 5. Il display avanzerà automaticamente alla buca successiva mentre si segue il percorso. Premere il pulsante SU o GIÙ **(3/5)** per passare manualmente alla buca successiva (utile per le partenze "shotgun"), o tornare alla buca precedente.
- 6. Per utilizzare la funzione Shot Distance, premere il pulsante GOLF MENU **(1)** stando sul tee (questo è il punto di inizio "punto A") e, camminando, il display si aggiornerà per indicare la distanza dal punto A alla posizione attuale ("punto B"). Questa funzione è utile per misurare la lunghezza del tiro. Premere di nuovo GOLF MENU per tornare alla schermata PLAY GOLF, premere di nuovo per impostare un nuovo punto di partenza Shot Distance (iniziare di nuovo su "0").

#### **UTILIZZO DEL MENU PLAY GOLF**

- 1. Nella modalità PLAY GOLF, premere il pulsante MENU **(2)** per visualizzare il MENU PLAY GOLF.
- 2. Selezionare la voce dal menu usando i pulsanti SU/GIÙ per evidenziarla, quindi premere il pulsante SELECT.
- 3. Se per un'impostazione sono disponibili più opzioni, usare SU/GIÙ per evidenziare l'opzione scelta, quindi premere SELECT.

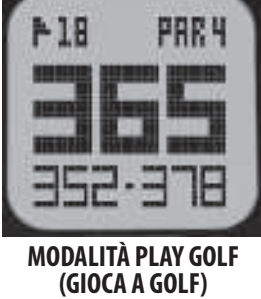

**PULSANTI/FUNZIONI**

- 4. Una casella di controllo piena (riempita) a sinistra di un'impostazione indica l'impostazione corrente. Per cambiarlo, evidenziare l'impostazione preferita e premere SELECT.
- 5. Premere il pulsante MENU per tornare indietro alla schermata del menu precedente.

#### **VOCI DEL MENU PLAY GOLF (Dalla modalità Play Golf, premere il pulsante MENU)**

- **CHANGE COURSE**: premere SELECT, evidenziare un campo da golf diverso dall'elenco dei percorsi vicini, quindi premere SELECT.
- **BATTERY**: premere il pulsante SELECT per controllare il livello della batteria (carica residua, icona 1-4 barre).
- **EXIT ROUND**: premere SELECT per interrompere il tracciamento del campo corrente, terminare il gioco e tornare alla schermata di visualizzazione dell'ora (modalità orologio).

#### **UTILIZZO DEL MENU GOLF**

- 1. Dalla visualizzazione dell'ora (modalità orologio), premere il pulsante GOLF MENU **(1)** per visualizzare il MENU GOLF.
- 2. Selezionare la voce dal menu usando i pulsanti SU/GIÙ per evidenziarla, quindi premere il pulsante SELECT.
- 3. Se per un'impostazione sono disponibili più opzioni, usare SU/GIÙ per evidenziare l'opzione scelta, quindi premere SELECT.

#### **VOCI DEL MENU GOLF (dalla modalità orologio, premere il pulsante GOLF MENU)**

- **PLAY GOLF**: da qualsiasi schermata, ritorna al display per visualizzare la buca e le distanze attuali in base alla posizione corrente sul campo.
- **TEE TIME**: Tee time è un comodo sistema che consente di impostare un tea time (data del golf) in anticipo. Quando è stato inserito un tee time e la funzione è impostata su "ON", iON2 inserirà automaticamente la modalità Play Golf e cercherà campi locali 7 minuti prima del tempo impostato. È sufficiente selezionare il campo desiderato dalla lista e poi godersi la partita!

Per impostare un tee time, selezionare **TEE TIME** dal menu GOLF (con **TEE TIME** evidenziato, premere il pulsante SELECT). Quindi, premere il pulsante SELECT, quindi utilizzare i pulsanti SU/GIÙ e impostare l'ora desiderata. Premere SELECT e ripetere la stessa procedura per impostare minuti, AM/PM e giorno della settimana. Dopo aver premuto SELECT per l'ultima volta, ritornando alla schermata **TEE TIME** è possibile vedere che il tee time è stato inserito nella memoria dell'unità. Per modificare il Tee Time, premere SELECT e ripetere il processo per cambiare ora, minuti, ecc. Una volta impostato Il tee time, utilizzare i pulsanti SU/GIÙ per attivarlo/disattivarlo.

#### **• SETUP**: premere SELECT per accedere al **SOTTOMENU SETUP**, con 3 opzioni:

- **1. AUTO-OFF:** la funzione Auto-Off (Spegnimento automatico) è stata progettata per uscire automaticamente dalla modalità Play Golf (Gioca a golf) una volta trascorso il tempo prefissato. Quando si è in modalità Play Golf (Gioca a golf), una volta scaduto il tempo preimpostato, l'orologio esce automaticamente dalla partita e torna alla schermata iniziale (Ora) per preservare la durata della batteria. Per impostare il tempo di spegnimento automatico, selezionare **AUTO-OFF** (SPEGNIMENTO AUTOMATICO) dal menu Play Golf/Setup (Gioca a golf/Configurazione). Dalla schermata AUTO-OFF impostata, utilizzare i pulsanti SU/GIÙ per aumentare o ridurre il tempo. La funzione di spegnimento automatico viene sempre impostata alla durata attualmente visualizzata nella pagina di impostazione AUTO-OFF (SPEGNIMENTO AUTOMATICO). L'intervallo di tempo può essere impostato tra 1,5 e 9 ore oppure è possibile premere ancora una volta il pulsante SU o GIÙ prima o dopo l'intervallo di tempo per selezionare **DISABLE** e disattivare la funzione.
- **2. YDS/MTRS:** premere SELECT. La casella piena (compilata) indica lo stato attuale (predefinito=**IARDE**). Per cambiare la modalità di visualizzazione delle distanze, evidenziare **YARDS** o **METERS**, premere SELECT.
- **3. BATTERIA:** premere il pulsante SELECT per controllare le condizioni della batteria (carica residua, icona 1-4 barre).

#### **UTILIZZANDO IL MENU PRINCIPALE (dalla modalità orologio, premere il pulsante MENU)**

Se iON2 è in modalità Play Golf, premere il pulsante MENU **(2)** per accedere al menu Golf, evidenziare **EXIT ROUND** e premere SELECT per tornare alla visualizzazione dell'ora (modalità Orologio)**.** Dalla visualizzazione dell'ora, premere il pulsante MENU per visualizzare le opzioni del MENU. Per visualizzare le opzioni del menu e selezionare le impostazioni preferite all'interno del menu principale, seguire gli stessi passaggi descritti in "Utilizzo del menu Golf in modalità Play Golf". Per uscire dal menu principale e tornare alla modalità orologio, premere il pulsante MENU fino a quando non viene visualizzata l'ora.

#### **VOCI DEL MENU PRINCIPALE**

- **BLUETOOTH**: iON2 può connettersi all'app **BUSHNELL GOLF** dello smartphone tramite Bluetooth. Una volta connessa, l'app può essere usata per configurare iON2 (selezionare le opzioni del menu) e aggiornare via wireless il database delle partite di golf interno di iON2. Anche tee time può essere impostato tramite l'app. È possibile ottenere l'applicazione **BUSHNELL GOLF** dall'Apple Store e dal Google Play Store rispettivamente per i dispositivi iPhone e Android. Scaricare e installare l'applicazione sul dispositivo mobile. Accedere alla pagina delle impostazioni dei dispositivi mobili per attivare il Bluetooth, quindi avviare l'applicazione **BUSHNELL GOLF** . Procedere come segue per connettere iON2 all'applicazione per smartphone:
	- 1. Assicurarsi che Bluetooth sia attivato sullo smartphone.
	- 2. Su iON2, andare al menu principale, entrare nel menu **SETTINGS,** quindi scorrere verso il basso fino a **BLUETOOTH** e premere SELECT.
	- 3. Selezionare "**ON**" per attivare il Bluetooth.
	- 4. iON2 fornirà quindi un codice. Inserire il codice nell'applicazione per smartphone quando richiesto.
	- 5. Se l'accoppiamento viene eseguito correttamente, l'applicazione per smartphone visualizzerà una conferma. Il dispositivo è ora accoppiato con lo smartphone.
- **PEDOMETER**: al fine di monitorare i passi fatti, iON2 supporta un pedometro. che utilizza un accelerometro interno per tenere traccia del numero di passi fatti. Una volta abilitato, è possibile accedere alla schermata del pedometro dalla visualizzazione dell'ora (modalità Watch) premendo il pulsante GIÙ. L'obiettivo del pedometro è raggiungere il numero prefissato di passi. L'obiettivo può essere impostato in incrementi di 1.000, da 1.000 a 99.000 passi. L'obiettivo del pedometro può inoltre essere configurato dall'applicazione per smartphone.
- **FITNESS**: iON2 include un contachilometri per tracciare la distanza percorsa, il tempo trascorso e la velocità. Per la funzione Fitness è utilizzato il GPS per la posizione. Una volta attivata, è possibile accedere alla schermata Fitness dalla schermata dell'ora utilizzando il pulsante GIÙ.
- **STOPWATCH**: premere il pulsante SELECT per avviare e arrestare il cronometro (il display mostra il tempo trascorso). Premere il pulsante SU per riazzerare.
- **TIMER**: premere il pulsante SELECT per avviare e arrestare il timer (il display mostra il conto alla rovescia dal tempo impostato). Premere il pulsante SU per ripristinare l'ora impostata. Dopo un reset, con il timer non in funzione, premere il pulsante SELECT (lampeggia la cifra visualizzata), quindi utilizzare i pulsanti SU/GIÙ per impostare il tempo desiderato (ore/minuti/secondi). Quando il timer è in funzione, inizierà a emettere un segnale acustico (una volta al secondo) 10 secondi prima che il tempo scada. Alla fine del tempo impostato, iON2 emetterà 3 beep al secondo.
- **ALARM**: premere il pulsante SELECT, quindi utilizzare SU/GIÙ per impostare ora/minuti/ PM o AM della sveglia. Dopo aver impostato l'ora della sveglia desiderata, premere SU per attivare o disattivare la sveglia.
- **BATTERY**: premere il pulsante SELECT per controllare il livello della batteria (carica residua, icona 1-4 barre).
- **SETTINGS**: premere SELECT per accedere al **SOTTOMENU SETTINGS**, con 6 opzioni:
	- **1. TIME**: premere SELECT, quindi evidenziare e selezionare tra queste tre impostazioni relative a data/ora:
		- **SET TIME**: premere SELECT ed evidenziare un metodo:
			- **DA GPS**: premere SELECT per impostare automaticamente l'ora secondo la posizione GPS attuale.
			- **MANUALLY**: usare i pulsanti SU/GIÙ per inserire manualmente l'ora e la data attuali corrette.
		- **LUCE DEL GIORNO**: premere SELECT ed evidenziare lo stato dell'ora legale attuale per la propria posizione:
			- $\cdot$  DST ON  $+1$
			- **DST OFF -1**

**FORMAT**: premere SELECT ed evidenziare la scelta per il formato di visualizzazione dell'ora:

- **12 ORE**
- **24 ORE**
- **2. UNITS**: premere SELECT. La casella piena (compilata) indica lo stato attuale (predefinito=**IARDE**). Per cambiare la modalità di visualizzazione delle distanze, evidenziare **YARDS** o **METERS**, premere SELECT.
- **3. LANGUAGE**: iON2 possiede 5 impostazioni di lingua del menu (**INGLESE, SPAGNOLO, TEDESCO, FRANCESE, ITALIANO**). Per impostazione predefinita, l'interfaccia utente è in inglese. Premere SELECT, utilizzare SU/GIÙ per scorrere le opzioni nel menu lingue, quindi premere il pulsante SELECT per confermare la lingua preferita (evidenziata) per tutte le schermate.
- **4. SOUND**: per disattivare il pulsante "beep" premere il suono di conferma quando si usano i menu, selezionare "OFF" e premere SELECT.
- **5. ABOUT**: premere SELECT per visualizzare versione del firmware, data di produzione e FCC ID#.
- **6. RESET**: per ripristinare tutte le impostazioni iniziali dell'unità, premere SELECT, quindi selezionare **DEFAULT SETTINGS** e confermare l'azione. Le altre due opzioni sotto **RESET DEVICE** (CHECK UPDATE E REFORMAT) dovrebbero essere usate solo da tecnici d'assistenza qualificati.

#### **ACCESSO AI DATI AGGIORNATI DEL CAMPO DA GOLF**

iON2 è precaricato con più di 33.000 campi situati in tutto il mondo. È pronto per 'uso appena fuori dalla scatola senza dover scaricare software o pagare una quota d'iscrizione.

Ci si potrebbe chiedere: "Ma che succede se prima o poi apre un nuovo campo dopo che è stata creata la mia unità? C'è un modo per aggiornare il database nella mia unità per aggiungerlo?" La risposta è sì e farlo è semplice.

Andare su **www.bushnellgolf.com** e vedere la pagina del prodotto per le diverse versioni di colore di iON2. Ci sono tre link arancioni su cui fare clic:

- **Come aggiornare il Golf GPS con le ultime mappe**
	- Fare clic sul link seguente per vedere le istruzioni passo dopo passo per trovare e scaricare dati di nuovi campi da iGolf.com
- **Richiedi aggiornamento campo** Fare clic sul link seguente per aprire un formulario da compilare e inviare via email a iGolf per presentare un campo non incluso nel database, o nel caso in cui vengano trovato informazioni (dati per una buca) mappate in modo errato su un campo esistente.
- **Cercare campi disponibili sul Golf GPS Bushnell** Fare clic sul link seguente per cercare il database corrente di iGolf per verificare se è incluso un determinato campo.

È possibile anche andare sul sito: **https://igolf.com** e fare clic su "Iscriviti ora", inserire le informazioni di contatto sul modulo di registrazione e selezionare "Ho un dispositivo GPS" per accedere agli aggiornamenti si campi.

Usare il cavo USB in dotazione per connettere iON2 al PC o Mac. Una volta connesso, apparirà la schermata " **MODALITÀ (USB USB MODE)**".

Android e Google Play sono marchi registrati di Google Inc. negli Stati Uniti e in altri Paesi. iPhone e Apple Store sono marchi commerciali di Apple Inc., registrati negli Stati Uniti e in altri Paesi. Gli altri nomi possono essere marchi dei rispettivi proprietari.

USB MODE

#### **GLOSSARIO DEGLI OSTACOLI**

I nomi degli ostacoli sono mostrati come abbreviazioni definite come segue:

- BGB Back Green Bunker (bunker sulla parte posteriore del green)
- BGW Back Green Water (acqua sulla parte posteriore del green)
- CRK Creek Layup (lay up su insenatura)
- CRKC Creek Carry (volo su insenatura)
- EOF End of Fairway (fine fairway)
- FGB Front Green Bunker (bunker sulla parte frontale del green)
- FGW Front Green Water Layup (lay up su acqua sulla parte frontale del green)
- FGWC Front Green Water Carry (volo su acqua sulla parte frontale del green)
- LFB Left Fairway Bunker (bunker a sinistra del fairway)
- LFW Left Fairway Water Layup (lay up su acqua a sinistra del fairway)
- LFWC Left Fairway Water Carry (volo su acqua a sinistra del fairway)
- LGB Left Green Bunker (bunker sulla parte sinistra del green)
- LGW Left Green Water (acqua sulla parte sinistra del green)
- MFB Middle Fairway Bunker (bunker al centro del fairway)
- MFW Middle Fairway Water Layup (lay up su acqua al centro del fairway)
- MFWC Middle Fairway Water Carry (volo su acqua al centro del fairway)
- RFB Right Fairway Bunker (bunker a destra del fairway)
- RFW Right Fairway Water Layup (lay up su acqua a destra del fairway)
- RFWC Right Fairway Water Carry (volo su acqua a destra del fairway)
- RGB Right Green Bunker (bunker sulla parte destra del green)
- RGW Right Green Water (acqua sulla parte destra del green)

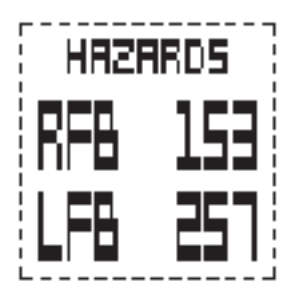

#### **GARANZIA LIMITATA DI UNO ANNO**

Questo prodotto Bushnell® è garantito esente da difetti del materiale e di fabbricazione per uno anno a decorrere dalla data di acquisto. In caso di difetto durante il periodo di garanzia, a nostra discrezione ripareremo o sostituiremo il prodotto purché sia restituito franco destinatario. Sono esclusi dalla garanzia eventuali danni causati da abuso, maneggiamento improprio, installazione o manutenzione eseguiti da persone non autorizzate dal servizio di assistenza Bushnell.

A un prodotto restituito e coperto da questa garanzia occorre allegare quanto segue:

- 1. Assegno/Ordine di pagamento per l'importo di USD 10,00 per coprire i costi di spedizione.
- 2. Nome, indirizzo e numero di telefono raggiungibile in orario diurno per il reso del prodotto.
- 3. Spiegazione del difetto.
- 4. Copia della prova di acquisto datata.

Non inviare accessori (batterie, schede SD, cavi), ma solo il prodotto da riparare.

Il prodotto deve essere riposto in un imballaggio da spedizione robusto al fine di evitare possibili danni durante il tragitto. La spedizione deve essere effettuata ai seguenti indirizzi:

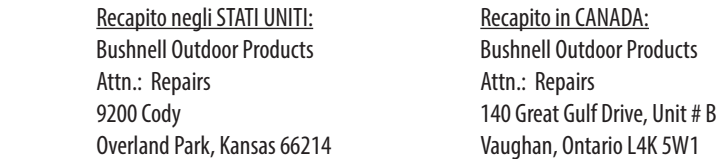

Per prodotti acquistati fuori dagli Stati Uniti o dal Canada, rivolgersi al rivenditore per le clausole pertinenti della garanzia. In Europa si può anche contattare la Bushnell al sequente recapito: and a sequente recapito: a sequente recapito: a sequente recapito:

 European Service Centre Mathias-Brüggen-Str. 80 D-50827 Köln GERMANY Tél: +49 221 995568-0 Fax: +49 221 995568-20

> Questa garanzia dà specifici diritti legali. Eventuali altri diritti variano da una nazione all'altra. ©2018 Bushnell Outdoor Products

Android e Google Play sono marchio registrato di Microsoft Corporation negli Stati Uniti e in altri Paesi. iPhone e Apple Store sono marchi commerciali di Apple Inc., registrati negli Stati Uniti e in altri Paesi. Altri nomi possono essere marchi commerciali dei rispettivi proprietari.

**FCC ID: 2ABQG-36885 IC: 5830A-36885**

### FC CE

#### **Smaltimento di apparecchiature elettriche ed elettroniche (Vigente presso i Paesi UE e altri Paesi europei con sistemi di raccolta diff erenziata dei rifi uti)**

Il presente apparecchio componenti elettriche e/o elettroniche e non può pertanto essere smaltito come rifiuto domestico ordinario. Al contrario, dovrebbe essere smaltito presso punti di raccolta destinati al riciclaggio, in base alle istruzioni delle amministrazioni locali. Tale operazione non prevede alcun costo per l'utente.

Qualora l'apparecchio dovesse contenere batterie (ricaricabili) sostituibili, anche queste devono essere prima rimosse e, laddove previsto, smaltite in conformità alle normative specfiche (cfr. altresì i commenti specifici nelle presenti istruzioni sull'unità).

Per ulteriori informazioni su questa tematica, rivolgersi all'amministrazione locale, all'azienda incaricata della raccolta dei rifiuti o alla rivendita presso cui è stato acquistato l'apparecchio.

## Bushnell GOLF **ION2 GPS RANGEFINDER**

Customer Service: (800) 423-3537 www.bushnellgolf.com

©2019 Bushnell Outdoor Products